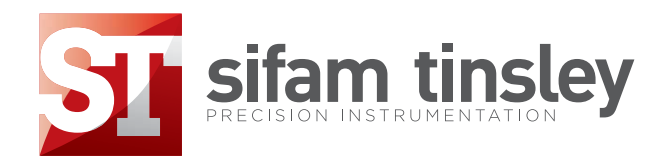

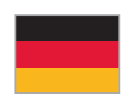

MULTIFUNKTIONSMESSINSTRUMENT ND20LITE www.sifamtinsley.co.uk

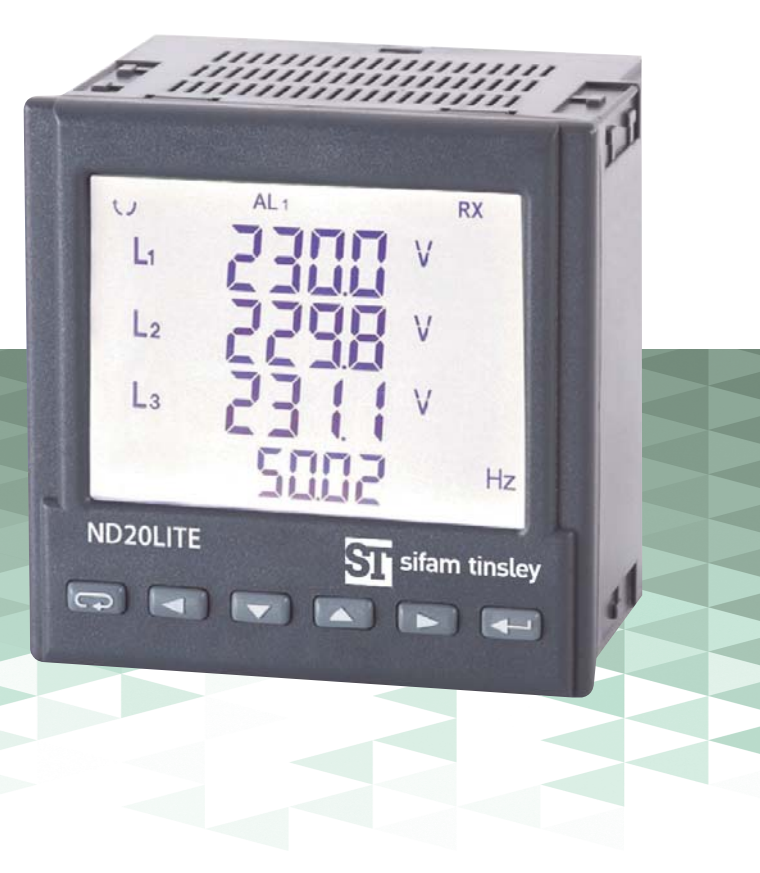

**Multifunction Meters**

**Transducers & Isolators**

**Temperature Controllers**

**Converters & Recorders**

**Digital Panel Meters**

**Current Transformers**

**Analogue Panel Meters**

**Shunts**

**Digital Multimeters**

**Clamp Meters**

**Insulation Testers** 

# ND20LITE

Multifunktionsmessinstrument zur Messung von Größen im Wechselspannungsnetz

Benutzerhandbuch - Version 1.0

**Änderungen können ohne Ankündigung erfolgen.**  Diese Bedienungsanleitung ersetzt alle vorherigen Versionen. Bitte aufbewahren.

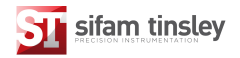

### **Inhaltsverzeichnis**

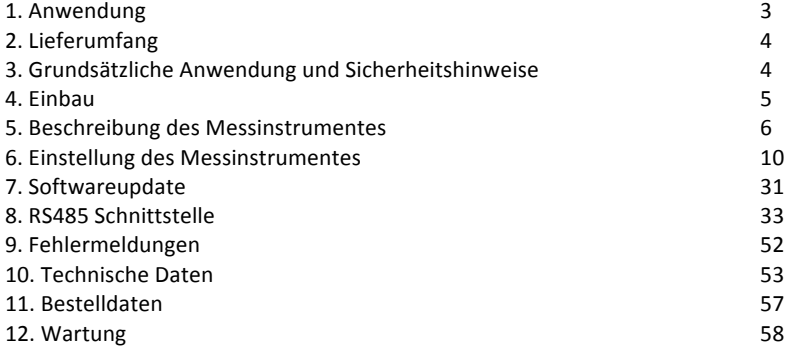

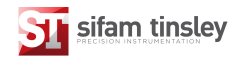

#### **1. Anwendung**

Das ND20LITE Multifunktionsmessinstrument ist ein digitales, programmierbares Einbaumessinstrument zur Erfassung der Netzparameter in einphasigen, 3phasigen 3 oder 4 Leiter Systemen mit symmetrischer oder asymmetrischer Belastung und Darstellung der Werte auf einer LCD Anzeige. Mittels des Multifunktionsmessinstrumentes können das elektrische System und/oder nachgeschaltete elektrische Verbraucher kontrolliert und optimiert werden.

Vom Multifunktionsmessinstrument werden folgende Werte erfasst:

Effektivwerterfassung von Spannung, Strom, Wirk-, Blind-, Scheinleistung, Wirk-, Blindenergie, Leistungsfaktor, Frequenz, 15 - 30 - 60 Minuten Mittelwert der Wirkleistung, Anteil der harmonischen Oberwellen. Zusätzlich wird der Neutralleiterstrom berechnet. Bei der Spannungs- und Stromerfassung können die Übersetzungsverhältnisse vorgeschalteter Wandler berücksichtigt werden. Alle erfassten Messwerte können über die RS485 Schnittstelle an übergeordnete System übertragen werden. Das Ausgangsrelais kann als Alarmgeber bei Überschreitung eines Grenzwertes oder als Impulsgeber zur Fernübertragung der Systemwirkoder Systemblindenergie genutzt werden.

Galvanische Trennung (Isolation) besteht zwischen: Messeingängen, Spannungsversorgung, RS485 Schnittstelle, Relaisausgang.

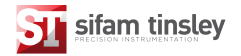

#### **2. Lieferumfang**

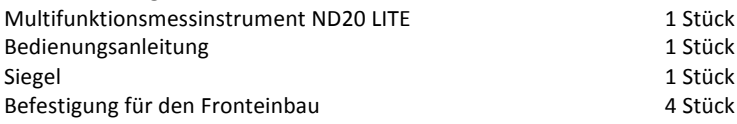

#### **3. Grundsätzliche Anforderungen an die Betriebssicherheit**

Diese Einbau- und Bedienungsanleitung richtet sich ausschließlich an geschultes und gualifiziertes Elektrofachpersonal und ist vor Beginn der Arbeiten vollständig zu lesen. In der nachfolgenden Einbau- und Bedienungsanleitung wird das "Multifunktionsmessinstrument ND20LITE" mit "ND20LITE" bezeichnet. Das ND20LITE erfüllt die Erfordernisse der Norm EN 61010-1.

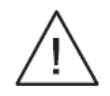

#### **Maßnahmen zum Erhalt der Betriebssicherheit**

- Transport, Montage, Einstellung und Wartung darf nur durch qualifiziertes Elektrofachpersonal erfolgen. Lokale Vorschriften zur Unfallverhütung müssen berücksichtigt werden.
- Vor der Inbetriebnahme ist die korrekte Ausführung des elektrischen Anschlusses und des mechanischen Einbaus sicher zu stellen.
- Betriebsmäßig stehen an den Anschlussklemmen Spannung an, die gefährlich oder lebensbedrohlich sein können. Bei der Montage und allen Arbeiten an den Anschlüssen des Gerätes sind die einschlägigen Sicherheitsmaßnahmen zu beachten.
- Im Inneren des Gerätes befinden sich keine durch den Nutzer veränderbare Komponenten oder Einstellmöglichkeiten. Ein Öffnen des Gehäuses führt zum Verlust der gesetzlichen Gewährleistung.
- Das Multifunktionsmessinstrument ND20LITE ist zur Installation in Umgebungen mit industriellen EMV Bedingungen vorgesehen.
- Die Absicherung der Spannungspfade und der Versorgungsspannung hat durch geeignete Sicherungsautomaten zu erfolgen, die vorzugsweise in der Nähe des ND20LITE eindeutig gekennzeichnet sind und zur Bedienung leicht erreichbar sind. Strompfade dürfen nicht abgesichert werden.

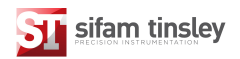

#### **4. Montage**

Das ND20LITE wird mit 4 Eckklammern im vorgesehenen Schalt-tafelausschnitt montiert (siehe Bild 1). Der Schalttafelausschnitt muss die Abmessungen von 92,5<sup>+0,6</sup> x 92,5<sup>+0,6</sup> mm einhalten. Die Materialstärke der Frontplatte darf 15 mm nicht überschreiten. Die Gesamtabmessungen des ND20LITE betragen 96 x 96 x 77mm. Bei der Montage wird das ND20LITE von vorne durch den Schalttafelausschnitt geführt und auf der Rückseite mit den Eckklammern befestigt. Die rückwärtigen Anschlussklemmen eignen sich für Anschlussleitungen bis 2,5mm $^2\!.$ 

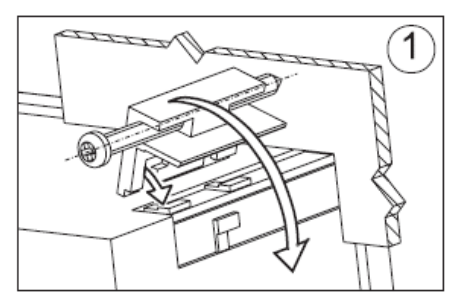

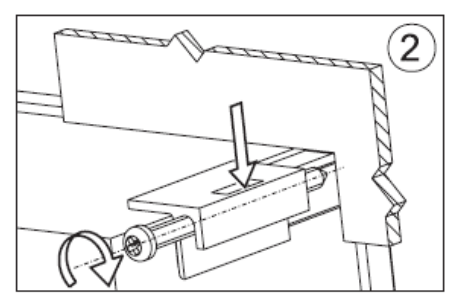

Bild 1: Einbau des Messinstrumentes

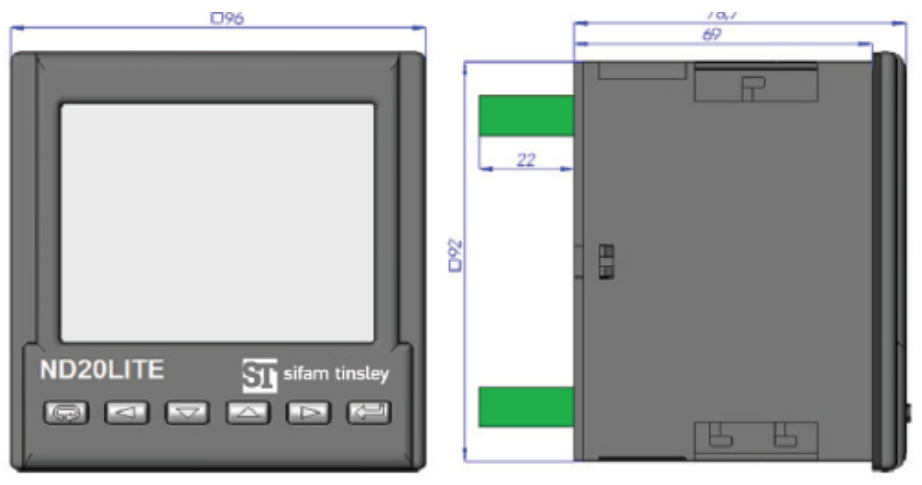

Bild 2: Abmessungen des Messinstrumentes

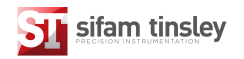

#### **5. Beschreibung des ND20LITE**

#### 5.1 Strompfade (Stromeingänge)

Die Stromeingänge sind über interne Stromwandler voneinander galvanisch getrennt. Grundsätzlich ist das ND20LITE zur Verwendung mit externen Stromwandlern vorgesehen wobei bei der Bestellung zwischen 1A und 5A gewählt wird. Ein direkter Anschluss ist nur möglich, wenn der Eingangs-nennstrom nicht überschritten werden kann. Die angezeigten Stromwerte und abgeleiteten Messwerte basieren auf dem einstellbaren Stromwandlerverhältnis.

#### 5.2 Spannungspfade (Spannungseingang)

Der Spannungseingang kann bis zur Nennspannung des ND20LITE direkt oder über Spannungswandler erfolgen, wobei die Eingangsspannung bei Bestellung zwischen 3 x 57,7/110 V und 3 x 230/400V gewählt wird. Die angezeigten Spannungswerte und abgeleiteten Messwerte basieren auf dem einstellbaren Spannungswandlerverhältnis.

#### 5.3 Anschlussdiagramme

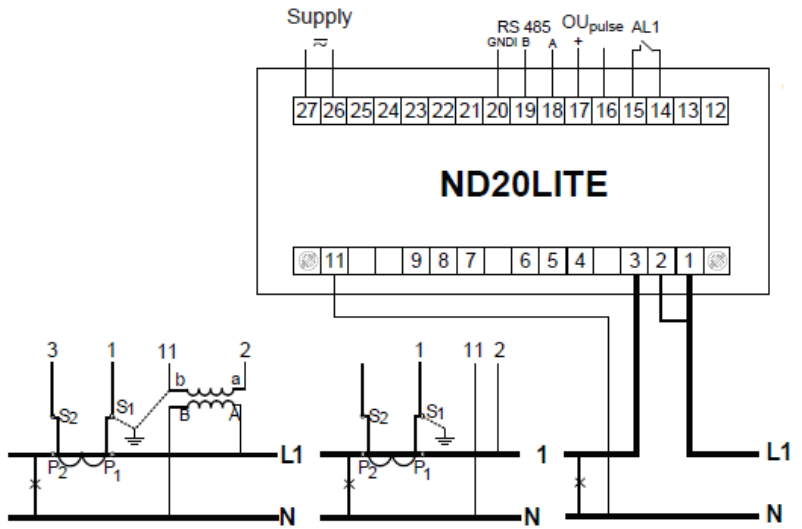

Direkter Anschluss, direkter Spannungsanschluss und Stromwandleranschluss oder Spannungsund Stromwandleranschluss für einphasige Messungen.

Supply = Spannungsversorgung Pulse = Impulsausgang

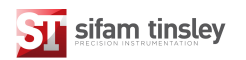

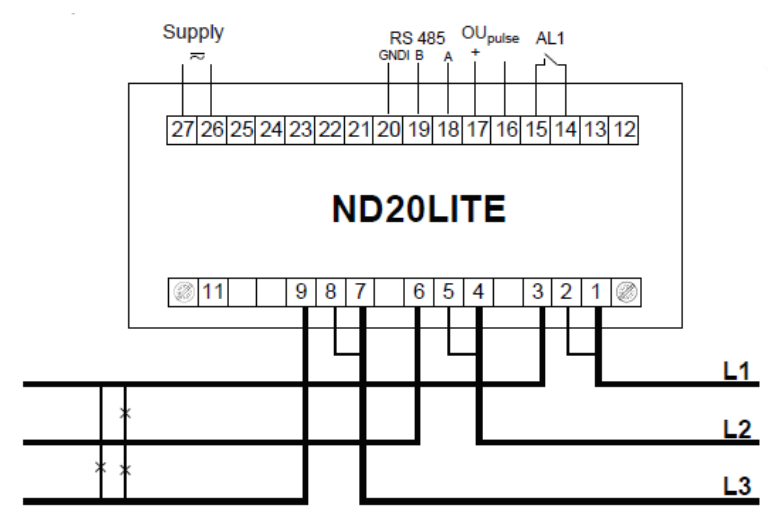

Direkter Anschluss für Messungen im 3 Phasen 3 Leiter Netz.

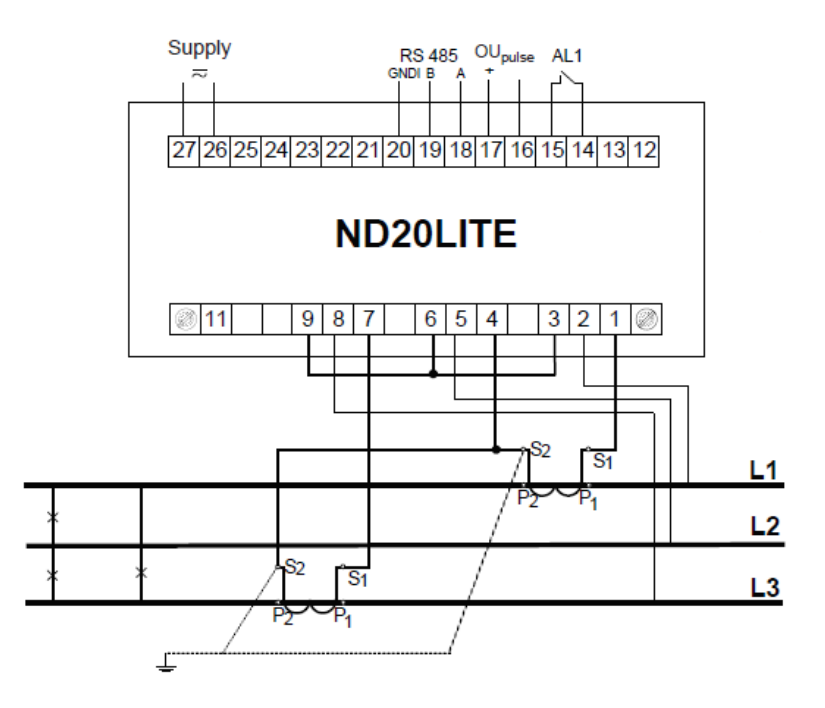

Direkter Spannungsanschluss und Stromwandleranschluss im 3 Phasen 3 Leiter Netz. Supply = Spannungsversorgung Pulse = Impulsausgang

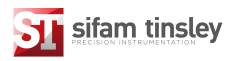

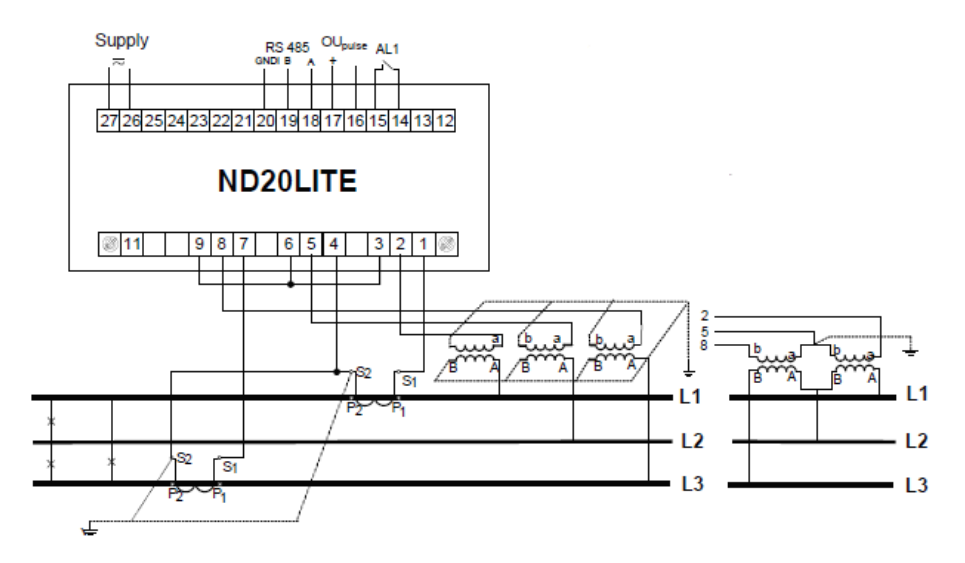

Stromwandleranschluss und Spannungswandleranschluss mit 2 oder 3 Spannungswandlern im 3 Phasen 3 Leiter Netz.

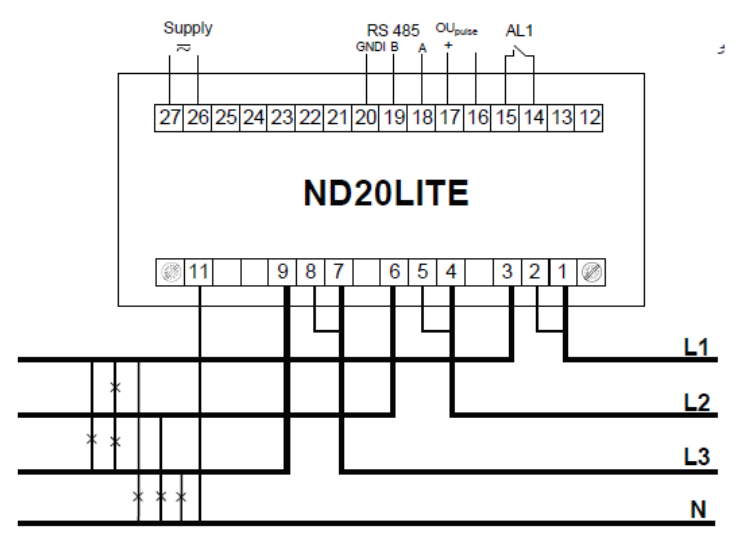

Direkter Anschluss für Messungen im 3 Phasen 4 Leiter Netz.

Supply = Spannungsversorgung Pulse = Impulsausgang

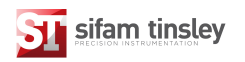

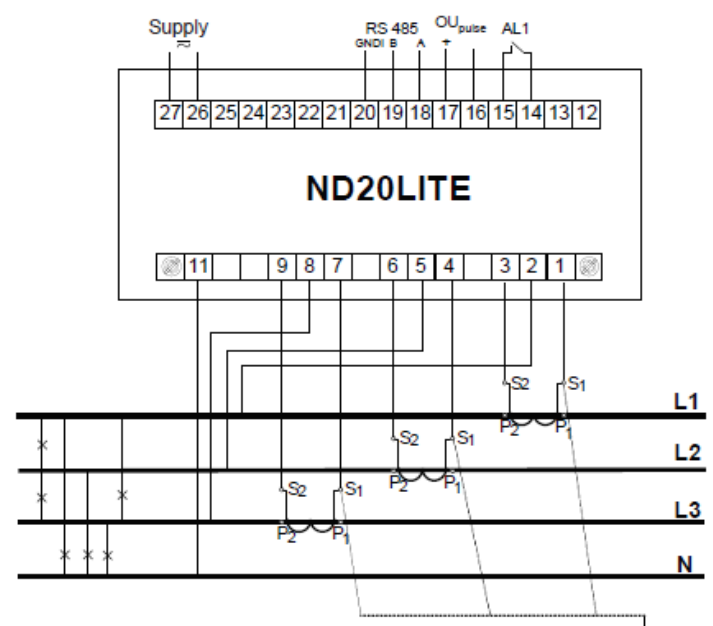

Direkter Spannungsanschluss und Stromwandleranschluss im 3 Prasen 4 Leiter Netz.

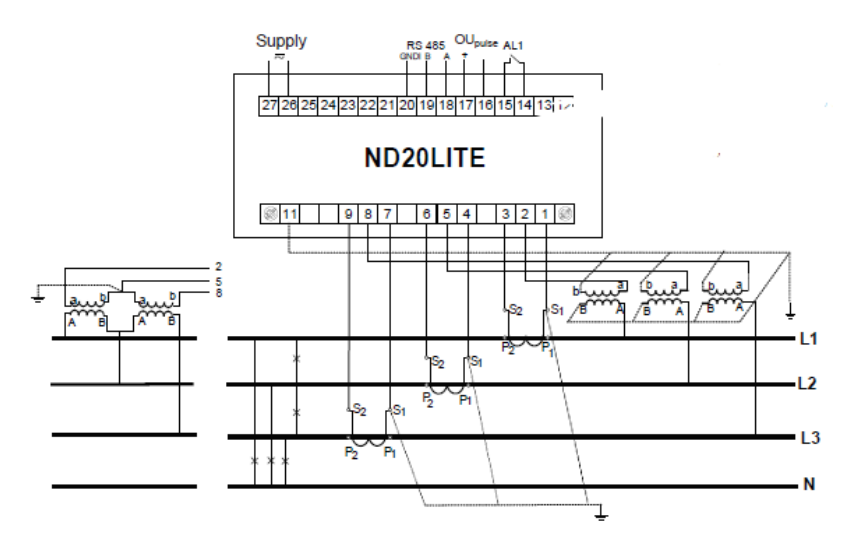

Stromwandleranschluss und Spannungswandleranschluss mit 2 oder 3 Spannungswandlern im 3 Phasen 4 Leiter Netz.

Supply = Spannungsversorgung Pulse = Impulsausgang

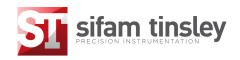

# **6. Einstellung des ND20LITE**

# **6.1 Frontseitige Anzeige & Tasten**

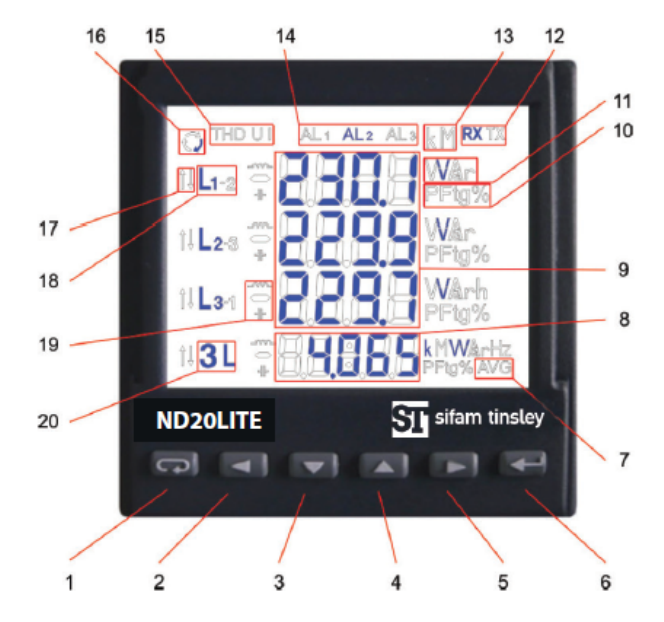

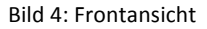

Beschreibung:

- 
- 
- 3 Taste um einen Wert zu verringern 13 Multiplikatoren der Werte
- 4 Taste um einen Wert zu erhöhen 14 Symbole für Alarmwerte
- 5 Taste zur Bewegung nach rechts 15 Symbole zur THD Anzeige
- 
- 
- 8 Anzeige Bereich für Durchschnitts- 18 Symbol zur Phasenzuordnung
- 9 Anzeigebereich der Grundgrößen, and Energieart. Energie, THD 20 – Symbol zur Erkennung eines
- 10 Symbole zur Angabe der Werte in and alreiphasigen Wertes Zeile 4 (Leistungsfaktor, Phasenwinkel, THD).
- 1 ESC (Zurück) Taste 11 Einheiten der angezeigten Werte
- 2 Taste zur Bewegung nach links 12 Symbole der Datenübertragung
	-
	-
	-
- 6 ENTER (Eingabe) Taste 16 Symbol bei Energiebezug
- 7 Symbol für Durchschnittswerte 17 Symbole für Mini- und Maximalwerte
	-
	- werte, Frequenz, Zeit, Leistung 19 Symbole zur Erkennung der Leistungs-
		-

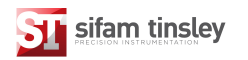

## **6.2 Startbildschirm nach Zuschalten der Versorgungsspannung**

Nach dem Zuschalten der Versorgungsspannung vollzieht das NS20LITE eine Funktionstest der Anzeige und gibt die Produktbezeichnung, die Produktversion, die Seriennummer und die Firmwareversion wieder.

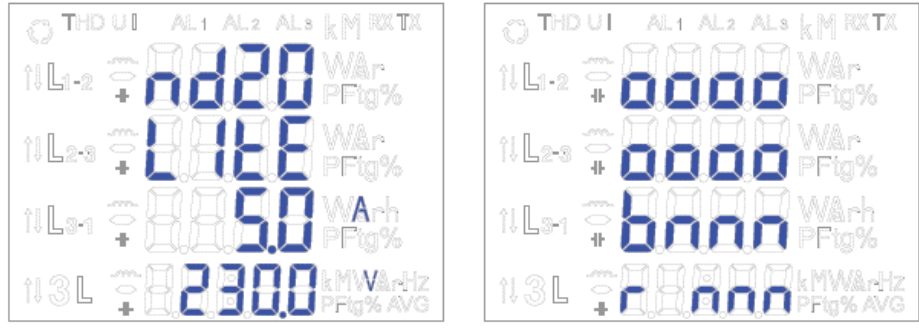

Bild 5: Startbildschirm

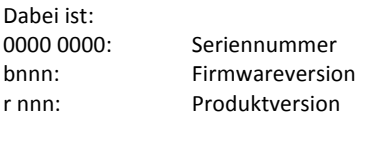

#### **Achtung ! Sollte der Einschaltbildschirm die Fehlermeldung** Err Cal oder Err EE anzeigen, wenden Sie sich bitte an den **Kundenservice.**

#### **6.3 Anzeige der Messwerte**

Im Anzeigebetrieb werden die Messwerte gemäß den nachfolgenden Tabellen dargestellt. Mit der Taste "links"  $\Box$  oder der Taste "rechts"  $\Box$  wird der anzuzeigende Wert gewechselt. Durch Drücken der Taste "Eingabe"  $\leftarrow$  wird zwischen der Anzeige von Mittelwerten und weiteren Werten gewechselt. Betätigen der Taste "herunter" Wechselt zu Anzeige des Minimalwertes; betätigen der Taste "herauf" **Wechselt zu Anzeige des Maximalwertes.** Durch Betätigen der Taste "zurück"  $\blacktriangleleft$  bei Anzeige eines der Mini- oder Maximalwertes wird dieser zurückgesesetzt.

Über die RS485 Schnittstelle können die anzuzeigenden Werte voreingestellt werden.

Die Fehlermeldungen werden in Abschmitt 8 erläutert.

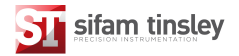

Bei der Anzeige von Blindleistung geben die Symbole an, ob diese ( $\blacklozenge$ ) kapazitiv oder ( $\curvearrowleft$ ) induktiv ist.

Werte im Feld 9 (siehe Bild 4) werden für 3 Phasen 4 Leiterbetrieb und 1 Phasen 2 Leiterbetrieb in Tabelle 1a und 1b erläutert.

# Tabelle 1a

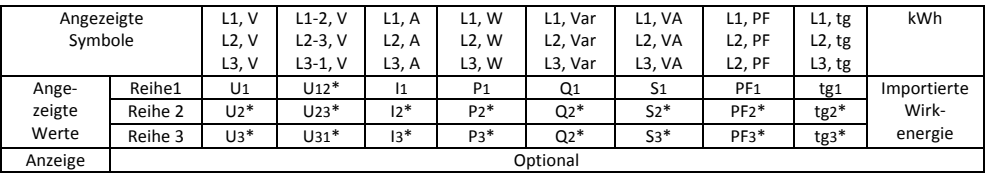

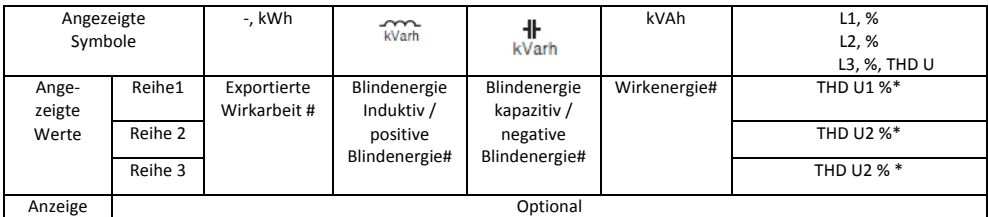

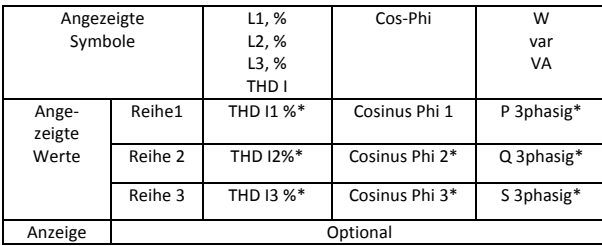

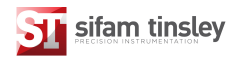

### Werte im Bereich 8 (siehe Bild 4)

#### Tabelle 1b

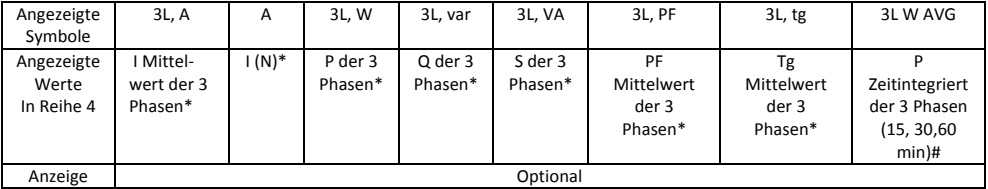

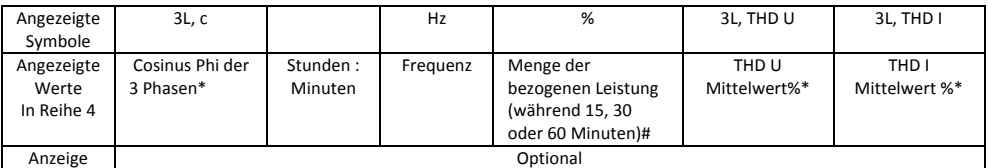

In der Betriebsart 1 Phase, 2 Leiter:

\*Werte werden nicht berechnet und nicht angezeigt #angezeigte Werte entsprechen den Wert in L1

Werte im Bereich 9 (siehe Bild 4) im 3 Phasen 3 Leiter und 1 Phasen 2 Leiter Betrieb sind in Tabelle 2a und 2 b angeführt.

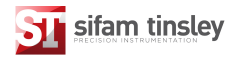

# Tabelle 2a

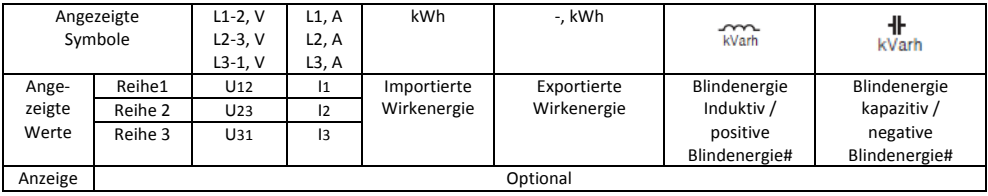

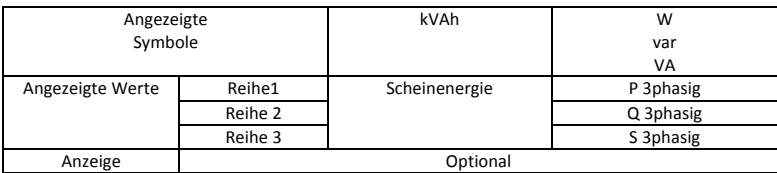

Angezeigte Werte im Feld 8 (siehe Bild 4)

# Tabelle 2b

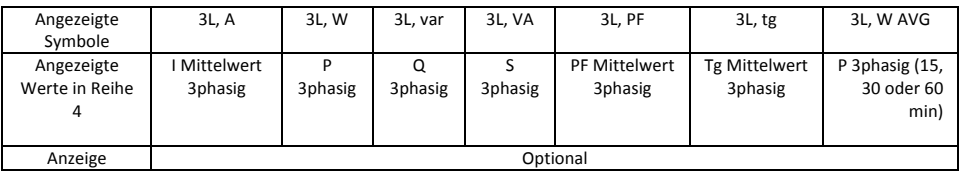

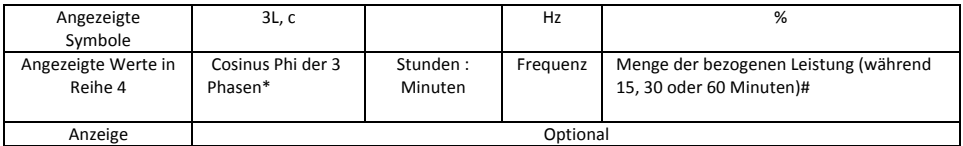

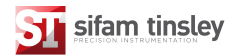

#### Hinterlegte Berechnungsmethoden Blindleistung (je nach ausgewählter Berechnungsmethode):

 oder

$$
Q = \sqrt{S^2 - P^2}
$$
  
 
$$
Q = \sum_{i=1}^{k} U_i * I_i * \sin(\angle U_i, I_i)
$$

dabei ist  $k$  – Anzahl der Harmonischen (k =21 dla 50Hz, k = 18 dla 60Hz)

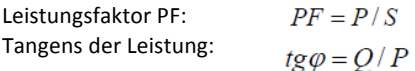

Cosinus: Cosinus zwischen *U* und *I*

Überschreitet ein Messwert den Messbereich werden im oberen Bereich der betroffenen Zeile horizontale Linien dargestellt. Dementsprechend werden im unteren Bereich der betroffenen Zeile horizontale Linien bei Unterschreiten des Messbereichs dargestellt.

Bei durchschnittlich erfasster Leistungsmessung P<sub>3-phasig</sub> werden einzelne Messungen alle 15 Sekunden vorgenommen. Je nachdem ob 15min, 30min oder 60min ausgewählt wurde werden 60, 120 oder 240 Messungen gemittelt. Nach Neustart des Messinstrumentes, bei vorübergehendem Ausfall der Spannungsversorgung oder Rückstellung des Messinstrumentes wird der erste Messwert nach 15 Sekunden angezeigt. Bis die vollständige Anzahl an Messungen für einen Zyklus abgelaufen ist, werden Messwerte aus den bislang erfassten Messungen gemittelt.

Die Berechnung des Neutralleiterstroms basiert auf den Vektoren der Phasenströme.

Der Wert der gemittelten bezogenen Leistung kann als Vorwarnung genutzt werden um das Überschreiten einer Leistungsgrenze zu vermeiden. Die Berechnung erfolgt auf Basis des eingestellten Zeitintervalls und der mittleren Wirkleistung sowie dem Wert für bezogene Leistung (siehe Abschnitt 6.5.1). Ein Beispiel findet sich in Abschnitt 6.5.3.

Alarmmeldungen werden durch das Aufleuchten der Anzeige AL1 signalisiert. (in Betriebsart A3non, A3nof, A3\_on, A3\_of: für die Anzeigen AL1, AL2, AL3).

Der Wegfall einer vorherigen Alarmmeldung wird durch ein blinkende Anzeige AL1 signalisiert (in Betriebsart A3non, A3nof, A3\_on, A3\_of: für die Anzeigen AL1, AL2, AL3).

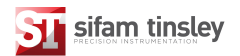

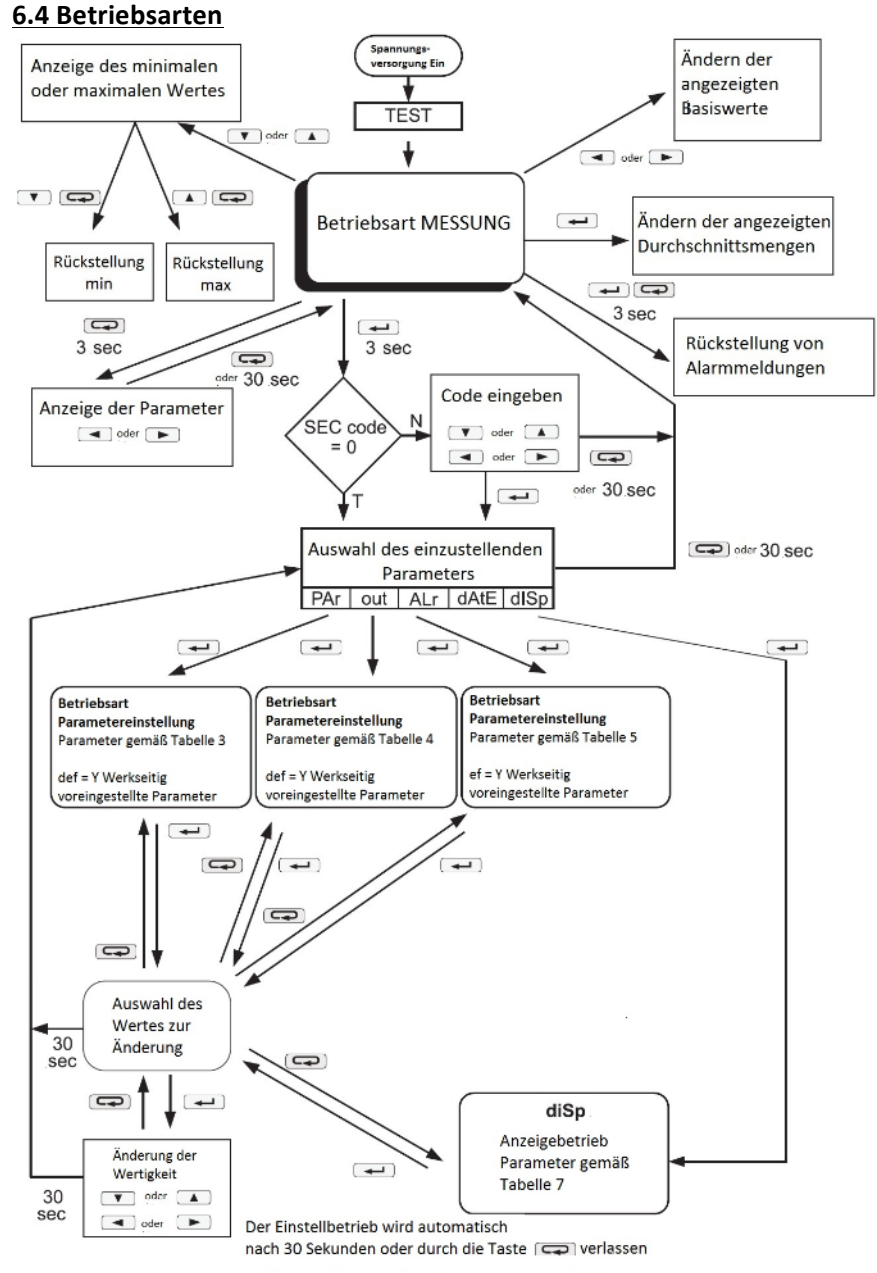

Bild 6: Betriebsarten des Messinstrumentes ND20LITE

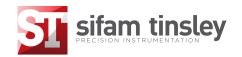

# **6.5 Einstellen der Parameter**

Zur Konfiguration des ND20LITE steht unter www.sifamtinsley.co.uk die Software "eCon" zum kostenlosen Download bereit.

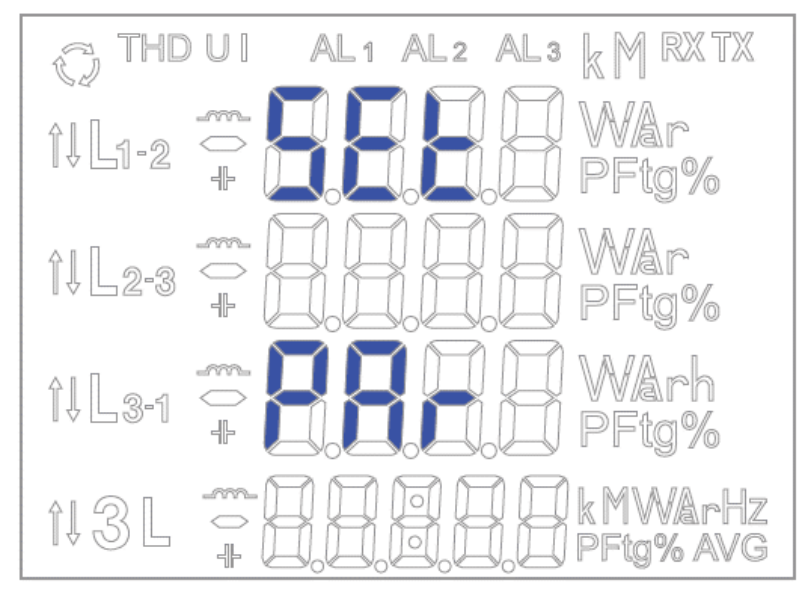

Bild 7: Einstellmenu

Das Einstellmenu wird durch 3 Sekunden langes Betätigen der Taste 4 aufgerufen. Der Zugang zum Einstellmenu ist durch ein Passwort geschützt. Wenn kein Passwort vergeben wurde schaltet das Programm in die Einstellfunktion. Im Display wird SET in der oberen Reihe angezeigt. Die Anzeige Par signalisiert, dass der Zugriff auf die ersten Parameter möglich ist. Durch 3 Sekunden langes Betätigen der Taste **Bann** jederzeit in den Anzeigebetrieb zurück gewechselt werden.

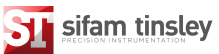

# Bild 8: Programmiermatrix

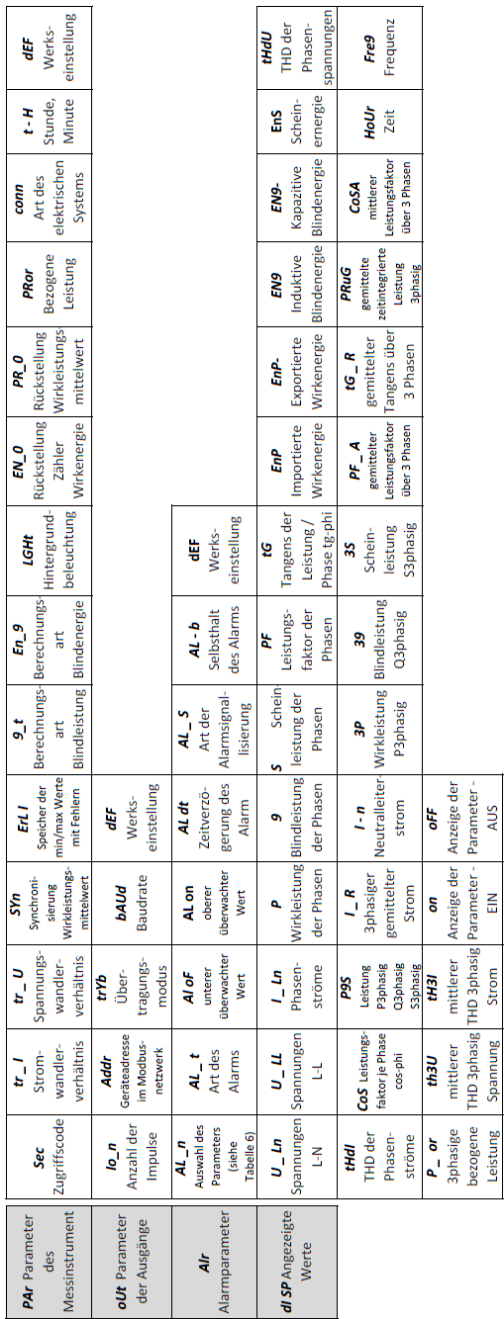

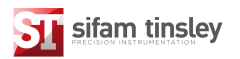

# **6.5.1 Einstellen der Messparameter am Messinstrument**

Die Betriebsart PAR mit den Tasten **Der Australian Union** wählen und mit der Taste bestätigen.

# Tabelle 3

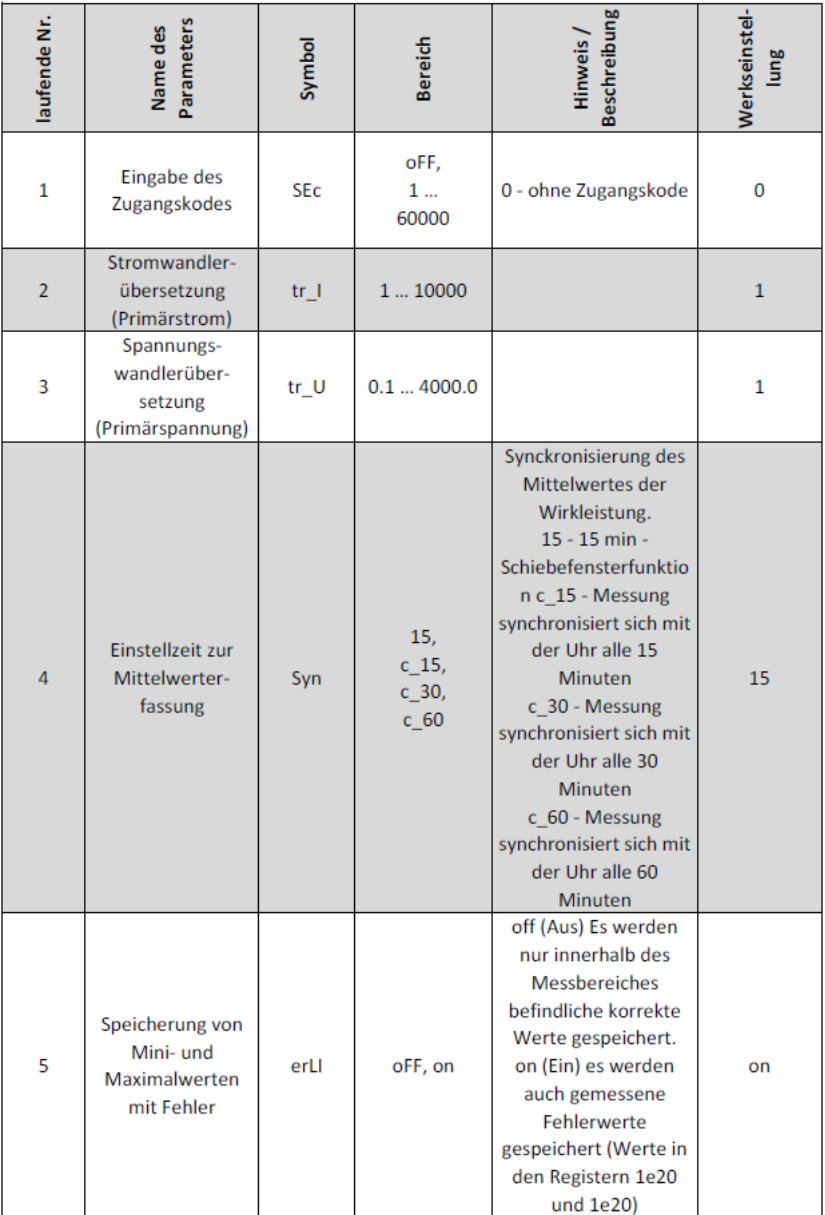

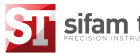

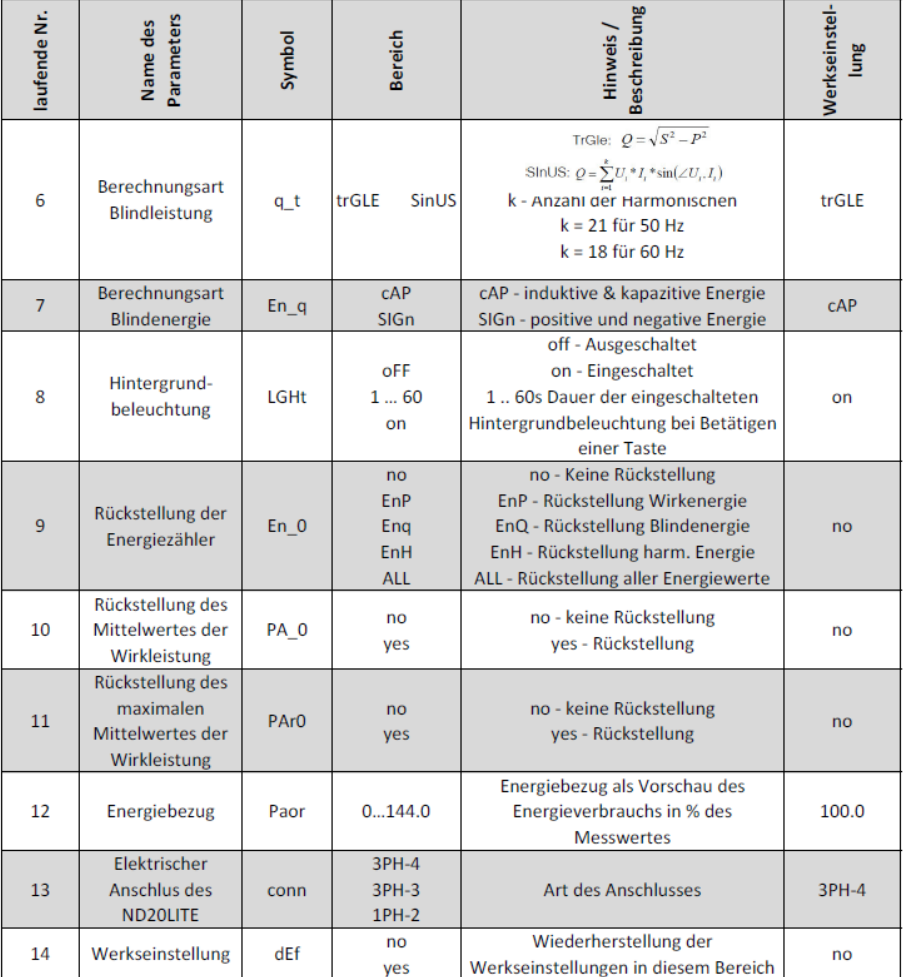

Eine Rückstellung der Energiewerte findet auch statt bei:

Für Wirkenergie: Änderung von Strom- oder Spannungswandlerverhältnis.

Für Blindenergie: Änderung von Strom- oder Spannungswandlerverhältnis, sowie bei Änderung der Berechnungsmethode für die Blindleistung.

Die Werte werden durch die Tasten **vor Berter verändert.** Die aktuelle Digitalstelle wird durch die Tasten  $\Box$  oder  $\Box$  gewählt. Eine Cursor-funktion zeigt die aktuell Position. Die Bestätigung erfolgt durch die Tast Ein Rücksprung erfolgt mit der Taste <sup>(20)</sup>. Währen der Bestätigung wird vom Gerät

überprüft, ob der gewünschte Wert möglich ist. Kann der Wert nicht akzeptiert werden, bleibt das Gerät im Eingabebetrieb für den Parameter und

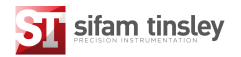

der Wert wird auf den maximal möglichen (falls gewünschter Wert zu hoch) oder den minimal möglichen (falls gewünschter Wert zu niedrig) gesetzt.

#### **6.5.2 Einstellen der Ausgangsparameter**

Die Betriebsart **out** mit den Tasten **De Betriebsart out** mit der Taste **and Taste** bestätigen.

## Tabelle 4

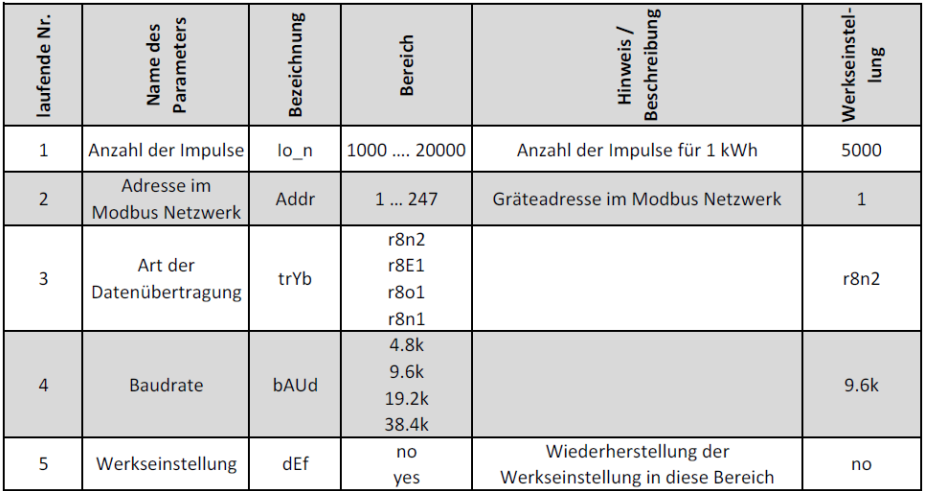

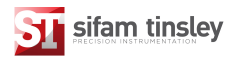

# **6.5.3 Einstellen der Alarmparameter**

Die Betriebsart ALr mit den Tasten **Der Allahren und mit der Taste** bestätigen.

### Tabelle 5

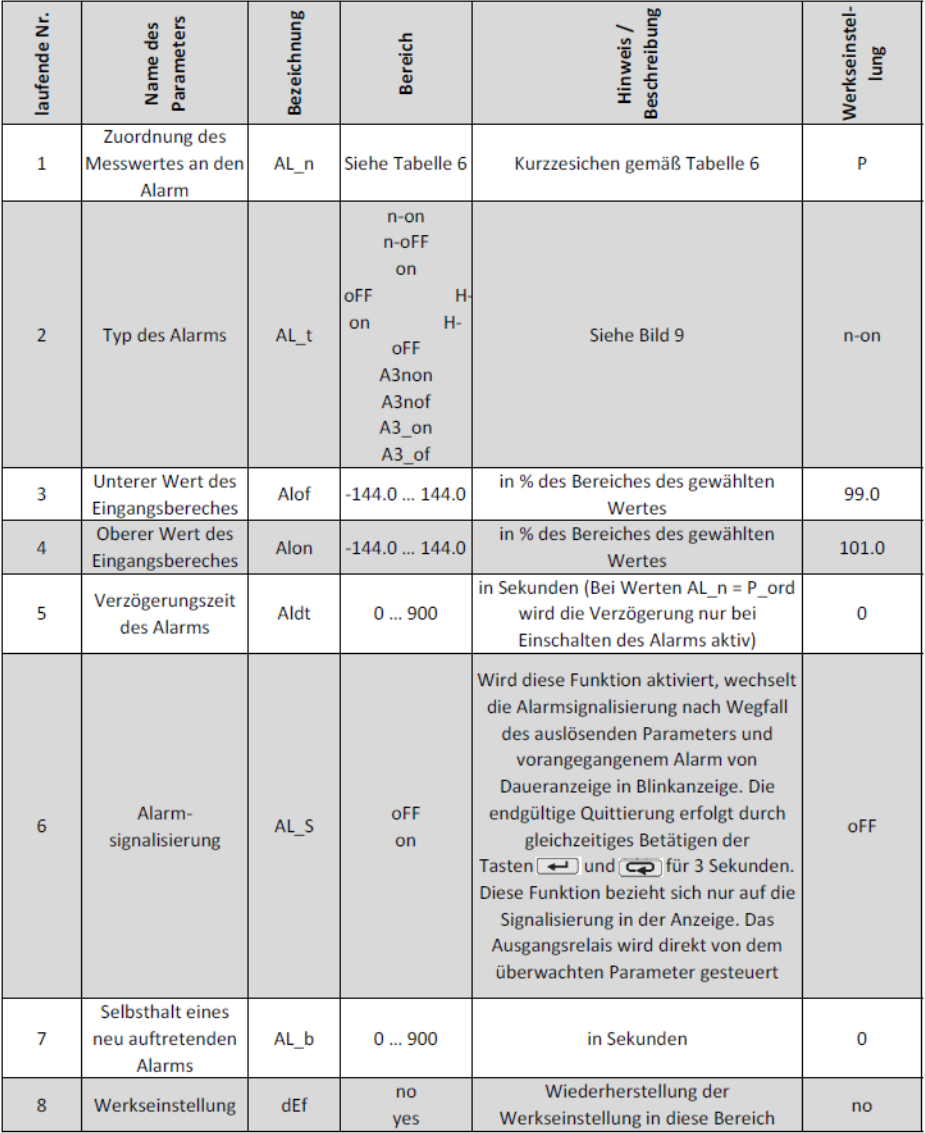

Wird der Wert für ALon kleiner als ALoF eingeben, schaltet der Alarm ab.

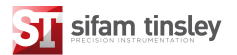

### Auswahl des Wertes zur Alarmüberwachung

# Tabelle 6

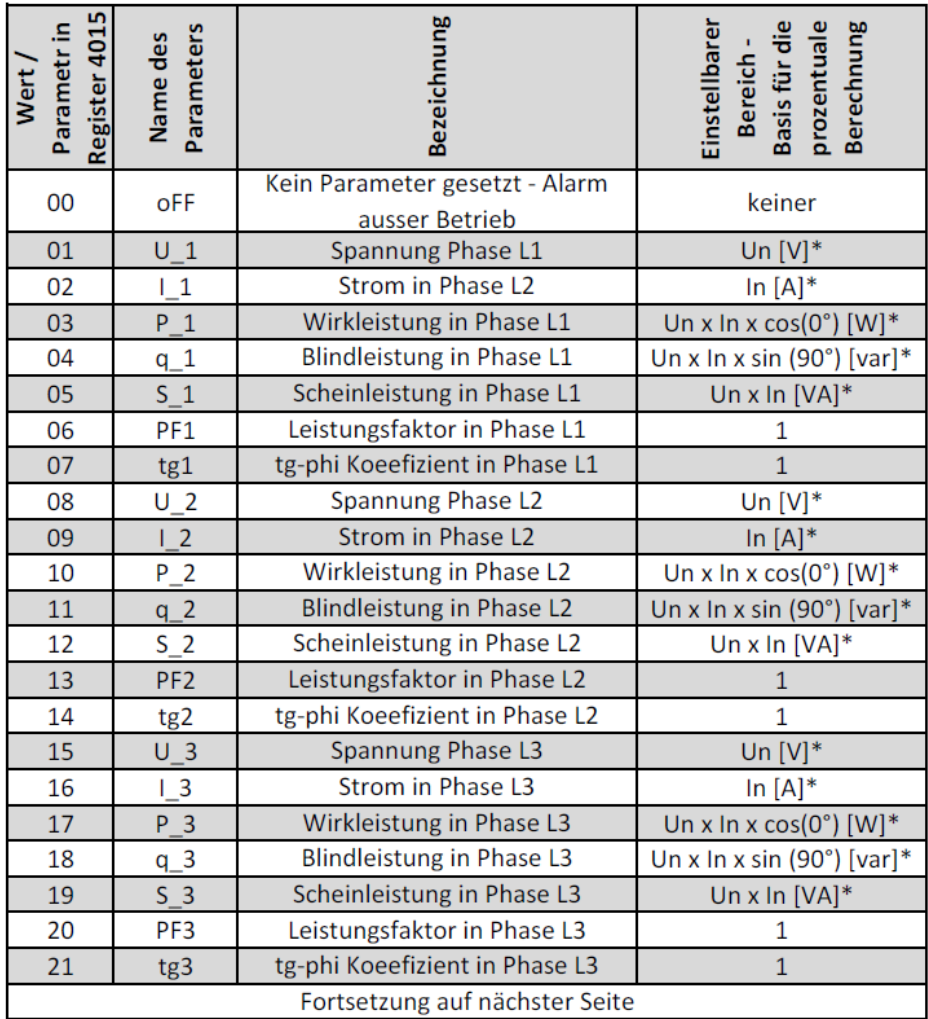

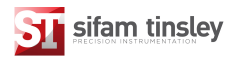

# Fortsetzung Tabelle 6

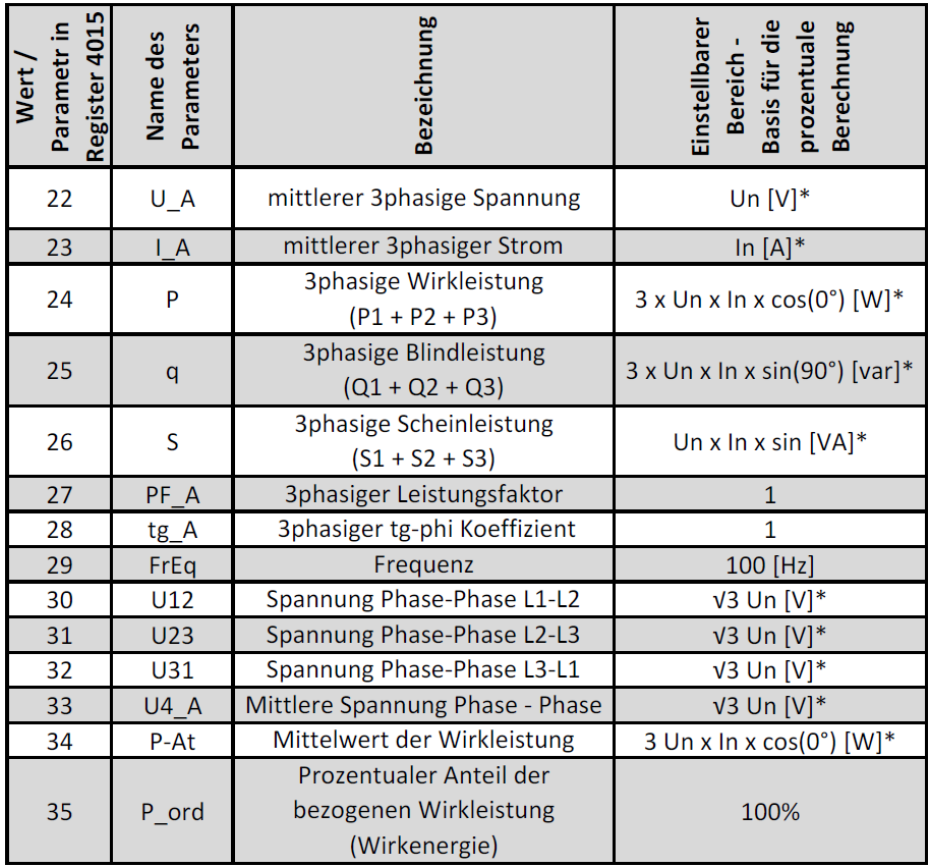

\*Un, In – Nennwerte der Spannungen und Ströme

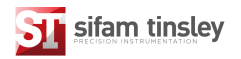

Legende: Contact state = Status des Ausgangsrelais - Measured value = Messwert Relay disabled = Relais Aus - Relay enabled = Relais An ALof = Alarm aus - ALon = Alarm an

 $a)$  n-on

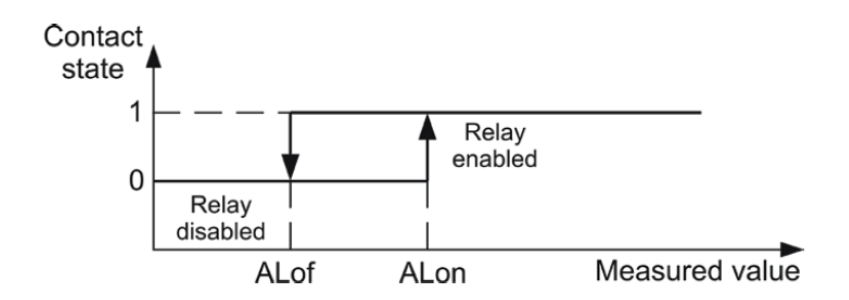

b) n-off

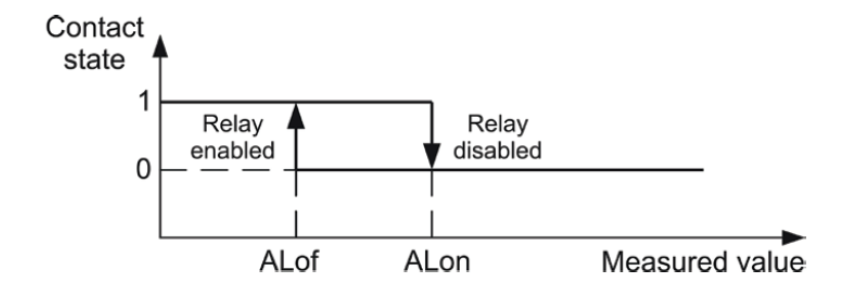

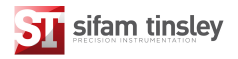

# $c)$  On

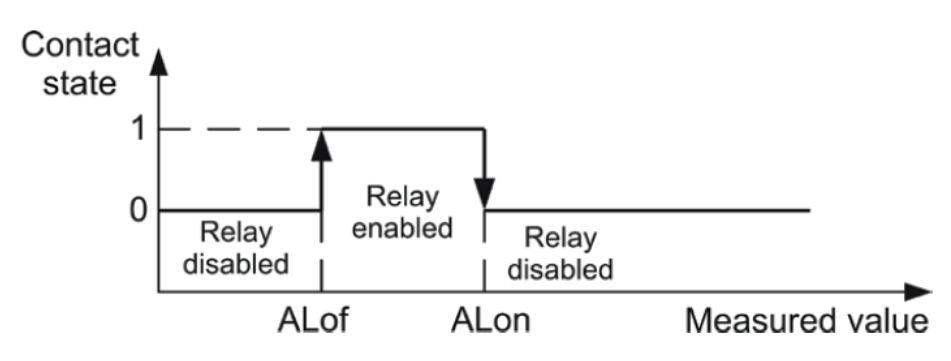

# d) OFF

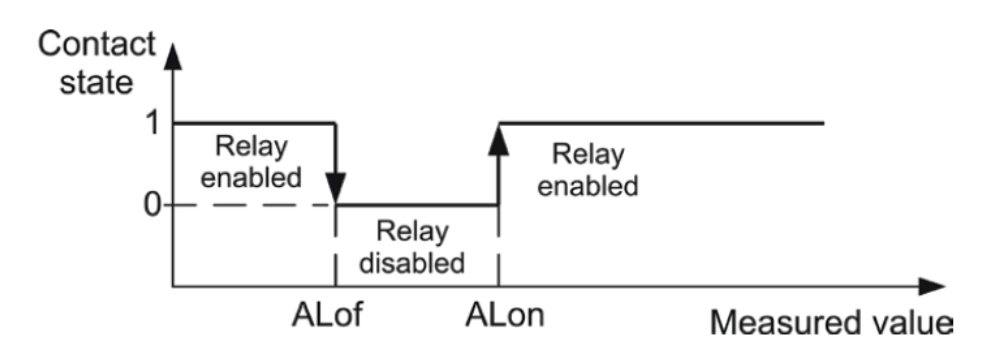

Bild 9: Alarmvarianten  $-$  a + b) normal, c) aktiviert d) deaktiviert

Weitere Alarmvarianten:

- H-on immer aktiviert
- H-oFF immer deaktiviert
- A3non tritt die Alarmvariante "n-on" in einer der Phasen ein, wird das Relais betätigt und das entsprechende Symbol leuchtet auf (AL1 – Phase 1, AL2 – Phase 2, AL3 – Phase 3). Sind alle Alarme nicht mehr vorhanden schaltet das Relais ab.
- A3nof tritt die Alarmvariante "n-off" in einer der Phasen ein, wird das Relais betätigt und das entsprechende Symbol leuchtet auf (AL1 – Phase 1, AL2 – Phase 2, AL3 – Phase 3). Sind alle Alarme nicht mehr vorhanden schaltet das Relais ab.

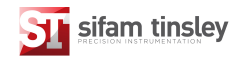

- A3\_non tritt die Alarmvariante "on" in einer der Phasen ein, wird das Relais betätigt und das entsprechende Symbol leuchtet auf (AL1 – Phase 1, AL2 – Phase 2, AL3 – Phase 3). Sind alle Alarme nicht mehr vorhanden schaltet das Relais ab.
- A3-of tritt die Alarmvariante "off" in einer der Phasen ein, wird das Relais betätigt und das entsprechende Symbol leuchtet auf
- (AL1 Phase 1, AL2 Phase 2, AL3 Phase 3). Sind alle Alarme nicht mehr vorhanden schaltet das Relais ab

Bei Nutzung der "A3" Alarme, muss der Auslösewert im Bereich von 0-7 liegen. Die Alarme operieren mit gleicher ALof un ALon Unterdrückung der Hysterese. Die Signalisierung wird durch gleichzeitiges betätigen der Tasten  $\Box$  und  $\Box$  für 3 Sekunden ausgeschaltet.

#### Beispiel Nr. 1 zur Alarmeinstellung

Die Alarmvariante "n-on" und den Parameter P – 3phasige Wirkleistungf auswählen. Beispielwerte: 5A; 3 x 230/400V. Alarm an bei Überschreiten von 3800W; Alarm aus bei Unterschreiten von 3100W.

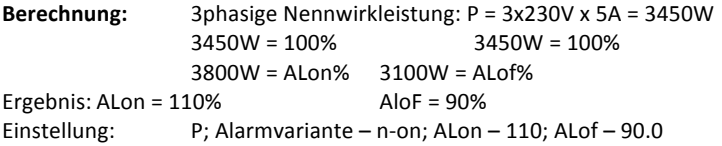

### Beispiel Nr. 2 zur Alarmeinstellung

Einstellung eines Alarms zur frühestmöglichen Warnung wenn die bezogene Wirkleistung von 1 MW eine Höhe von 90% innerhalb einer Stunde erreicht.

Vorgeschaltete Stromwandler 2500/5A, Spannung 230V L-N, Maximale direkt bezogene Wirkleistung: 1,5MW

Berechnung: Nennwirkleistung des ND20LITE:

 $P = 3 \times 230V \times 2500A (500*5A) = 1,725MW (500*3450W)$ . Entspricht  $100\%$ 

90% der Nennwirkleistung = 90,0% 1NW/1,725MW = 52.1% der Nennwirkleistung gemessen durch ND20LITE (auf eine Stelle abgerundet)

Die binnen einer Stunde bezogene Leistung (bezogene Energie): 1 MWh/4 viertel = 900MW. 90% entsprechen 810MW. Verbleibende 10% bei maximalem Leistungsbezug würden kurzzeitig bezogen werden:  $900MW/1.5MW = 60s$ 

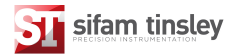

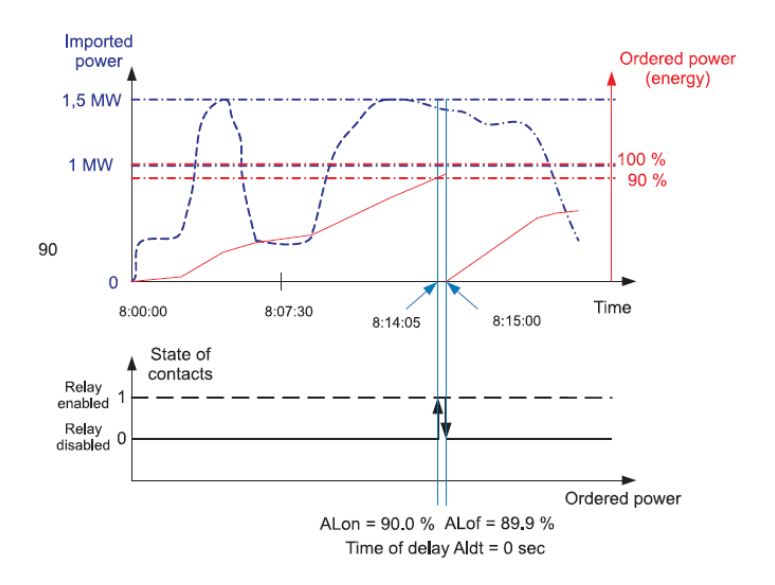

Bild 10) Messung des zeitintegrierten Leistungsbezuges über 60 Minuten mit Alarmgabe bei 90% Verbrauch.

```
Legende:	
Imported	Power	=	Bezogene	Leistung
Ordered Power (Energy) = gemittelter Leistungsbezug (Energiebezug)
Relay	enabled	=	Relais	aktiviert
Relay	disabled	=	Relais	deaktiviert
Time of Delay = Zeitverzögerung
State of contacts = Schaltzustand
Time = Zeit
```
Bild 10 zeigt ein Beispiel zur Nutzung des zeitintegrierten Leistungsbezuges. Die Zeitverzögerung des Alarmkontaktes ist auf 0 Sekunden eingestellt. Im berechneten Beispiel können die verbleibenden 10% der zur Verfügung stehenden Leistung (bei maximaler Last) binnen 60 Sekunden verbraucht werden. Danach tritt eine Überschreitung des maximalen Leistungsbezuges auf. Wird der Alarmkontakt auf eine Verzögerung von 60 Sekunden eingestellt, würde keine Alarmmeldung erfolgen,

**Einstellung:** Überwachter Wert P ord; Alarmvariante: n-on; ALon = 90.0; ALof = 89,9; Tr  $1 =$ 500, Syn =  $c_60$ ; Zeitverzögerung ALdt = 0 oder 240s.

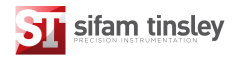

# **6.5.4 Einstellen der Anzeigewerte**

Die Betriebsart **diSP** mit den Tasten **von Betriebsart disP** mit den Tasten **von Betriebsart disP** mit den Tasten **von Betriebsart** bestätigen.

Tabelle 7

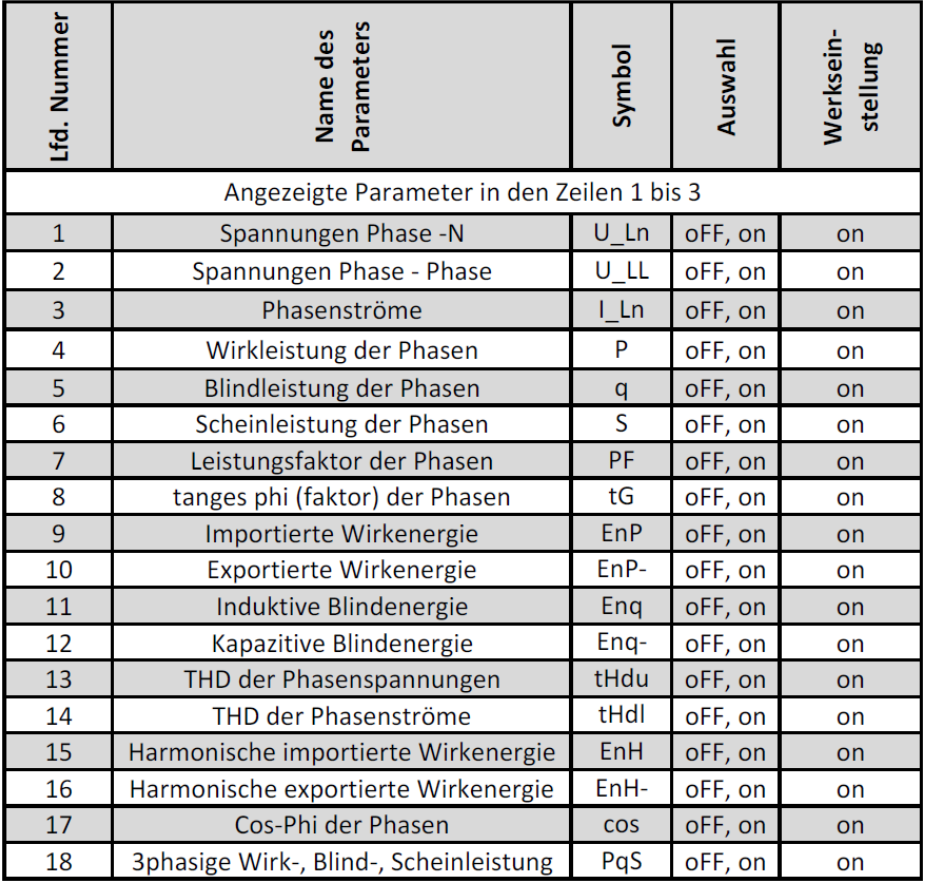

Fortsetzung auf Folgeseite

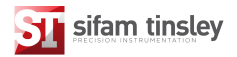

# Tabelle 7 (Fortsetzung)

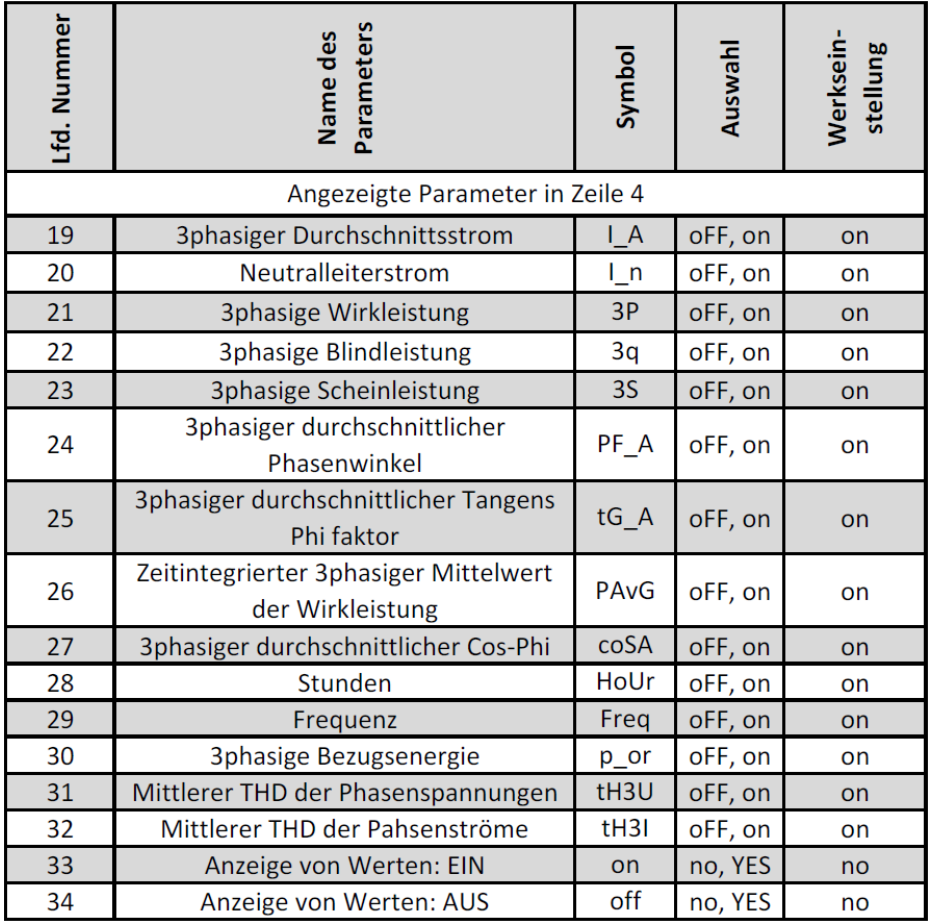

HINWEIS: Falls die Anzeige von Messwerten ausgeschaltet wird (Nr. 33/34) werden grundsätzlich die Phasenströme und der Durchschnittswert der Phasenströme angezeigt.

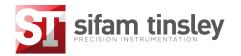

# **7. Software Update**

Mit der Software "eCon" und Updatedateien kann die Firmware des ND20LITE auf den neuesten Stand gebracht werden. Dazu wird ein PC und ein RS485/USB Konverter (z.B. Modell PD10) benötigt. Die entsprechenden Dateien befinden sich auf der Webseite des Herstellers unter www.sifamtinsley.co.uk.

**ACHTUNG:** Während eines Firmwareupdates darf die Spannungsversorgung des ND20LITE nicht unterbrochen werden. Ansonsten besteht das Risiko, dass das ND20LITE funktionsunfähig wird.

**Hinweis:** Nach einem Firmwareupdate ist das ND20Lite auf die Werkseinstellung zurückgesetzt. Es wird empfohlen die Einstellungen mittels der Software "eCon" vor einem Update entsprechend zu sichern.

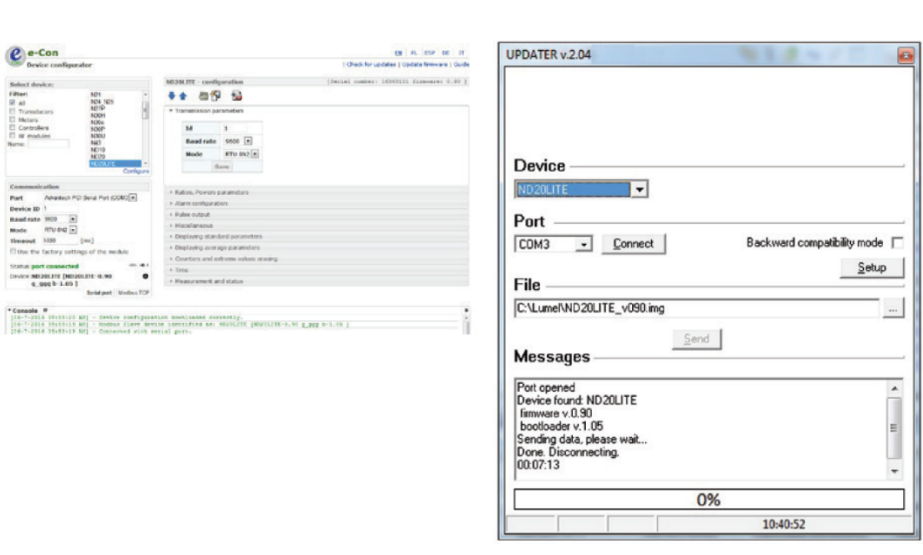

#### Bild 13: Ansicht von

- a) Konfigurationssoftware "eCon"
- b) Update der Firmware

a) b)

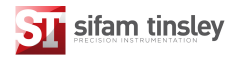

Nach Start der Software "eCon" müssen COM-Port, Baudrate, Kommunikationsart und Geräteadresse festgelegt werden. Dies erfolgt in den *Options*. Danach wird das entsprechende ND20LITE unter *Device* ausgewählt.

Mit klicken der Schaltfläche *Load* wird das ND20LITE ausgelesen und die aktuellen Einstellungen gespeichert. Öffnen des Fensters Updater (siehe Bild 13b) unter "Updating-*>Updating devices Firmware"* Dann *Connect* anklicken. Der Verlauf des Updates wird unter *Messages* angezeigt. Der Text *Port opened* erscheint wenn der Port korrekt angesprochen wurde. 

Die Betriebsart Update kann auf zwei Arten erreicht werden:

- 1) Über den *Updater* wie vorstehend beschrieben
- 2) In dem das Gerät bei gedrückter Taste  $\leftarrow$  eingeschaltet wird. Auch in diesem Fall muss eine Verbindung zur Software bestehen. Die Anzeige des ND20LITE zeigt "boot" mit Angabe der "bootloader"-Version. Der "Updater" zeigt "Device found" unter Angabe der aktuellen Firmware. Mit der Schaltfläche wird der PC nach der neuen Frimwaredatei durchsucht. Wird diese Datei korrekt geöffnet erscheint die Meldung "File opened". Mit der Schaltfläche "Send" wird die neue Firmware an das ND20LITE gesendet. Nach erfolgreichem Update schaltet das ND20LITE in die Werkseinstellung und nimmt den Anzeigebetrieb auf. In der Software am PC wird *"Done"* und die benötigte Zeit für das Update angezeigt. Danach wird der *"Updater"* geschlossen und in der Software "eCon" zur Funktion "Restoration of default parameters" gewechselt. Dort wird die Schaltfläche "Apply" ausgewählt. Nach Schließen des "Updaters" die Schaltfläche "Save" anklicken um alle ausgelesenen Parameter zu speichern. Die aktuelle Firmware im ND20LITE wird beim Einschalten des Gerätes angezeigt.

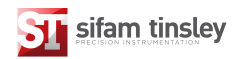

### **8. RS-485 Schnittstelle**

Das integrierte Protokoll ist kompatibel mit PI-MBUS-300 Rev G, Modicon. Die folgenden Parameter sind für die serielle Schnittstelle des ND20LITE vorgesehen:

- Identifizierung 0xDC
- Geräteadresse 1…247
- Baudrate 4.8, 9.6, 19.2, 38.4 kbit/s
	-
- Betriebsart Modbus RTU
	-
- Informationseinheiten 8N2, 8E1, 8O1, 8N1,
- Maximale Zeit bis Rückmeldung 600ms
- Maximale Anzahl der lesbaren Register in einer Abfrage 41 Register  $-$  4 byte Register 82 Register  $-$  2 byte Register
- Implementierte Funktionen: 03, 04, 06, 16, 17
	- 03, 04: Lesen von Registern
	- 06: Schreiben eines Registers
	- 16: Schreiben von n-Registern
	- 17: Geräteidentifikation

Werkseinstellung: Adresse 1, Baudrate: 9.6 kbit/s, RTU Betriebsart: 8N2

#### **Auslesen von n-Registern (code 03h)**

Beispiel 1: Auslesen von 2 Registern, 16-bit eines Integer-Wertes, Start bei Register mit der Adresse OFAOh (4000) – Register Werte 10, 100.

### **Abfrage**

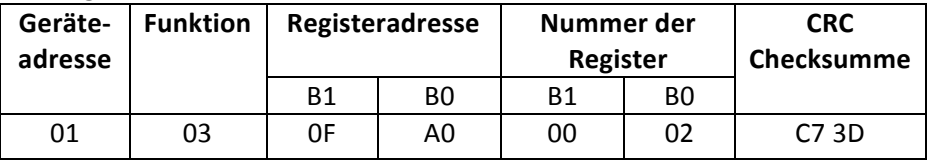

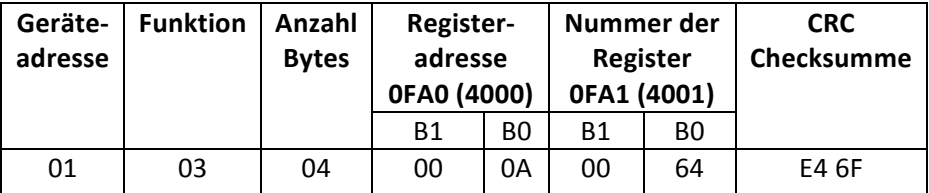

Beispiel 2: Auslesen von 2 Registern, 32-bit eines Fließkomma-Wertes als 2 16-bit Register, Start bei Register mit der Adresse 1B58h (7000) - Register Werte 10, 100.

### **Abfrage**

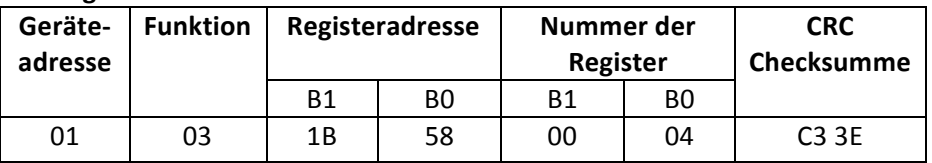

# **Rückmeldung**

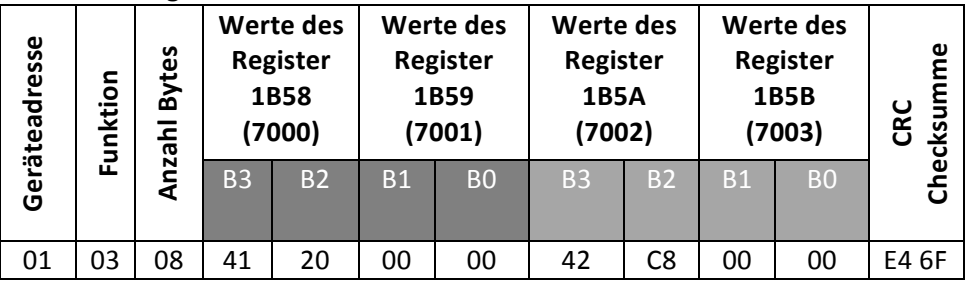

Beispiel 3: Auslesen von 2 Registern, 32-bit eines Fließkomma-Wertes als 2 16-bit Register, Start bei Register mit der Adresse 1770h (6000) - Register Werte 10, 100.

# **Abfrage**

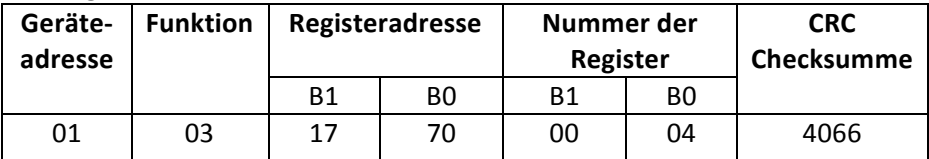

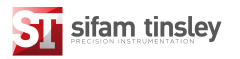

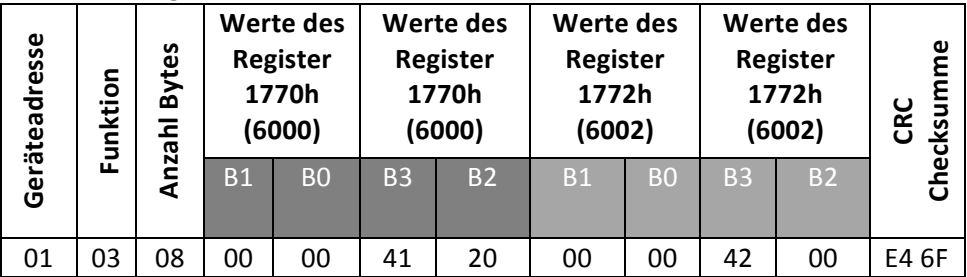

Beispiel 4: Auslesen von 2 Registern, 32-bit eines Fließkomma-Wertes als 2 Start bei Register mit der Adresse 1D4Ch (7500) - Register Werte 10, 100.

# **Abfrage**

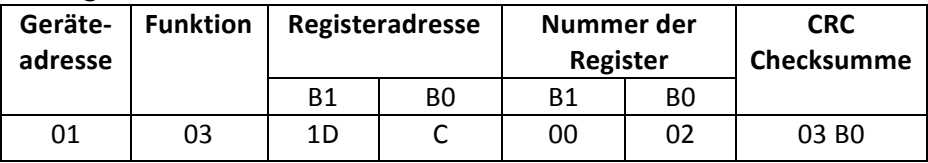

# **Rückmeldung**

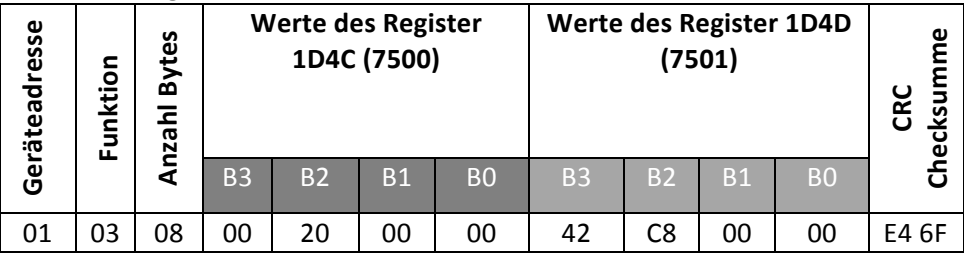

#### **Schreiben in ein einzelnes Register (Code 06h)**

Beispiel 5: Schreiben des Wertes 543 (0x021F) in Register 4000 (0x0FA0)

### **Anfrage**

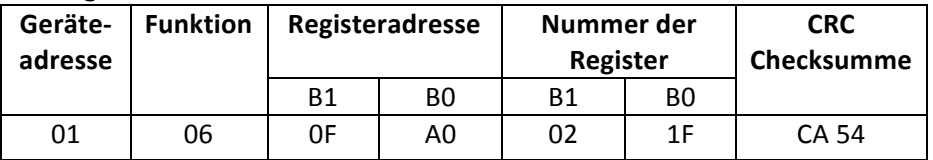

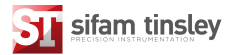

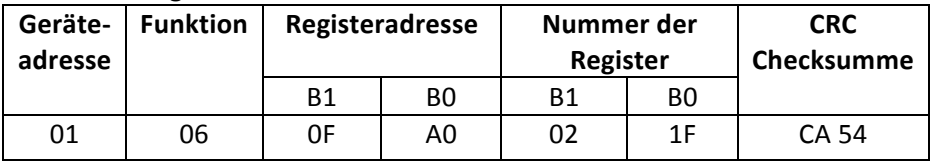

Beispiel 6: Schreiben von Werten in 2 Register. Startregister OFA3h (4003). Zu schreibende Werte 20, 2000.

### **Anfrage**

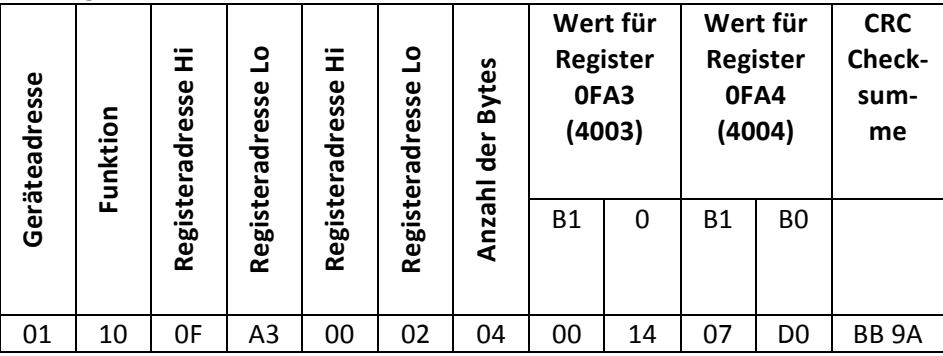

# **Rückmeldung**

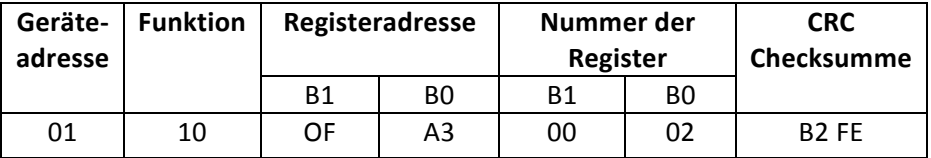

#### **Bericht zur Identifikation des Gerätes**

**Beispiel 7:** Identifikation des Gerätes

**Anfrage**

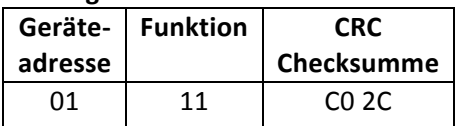

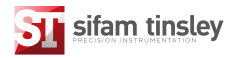

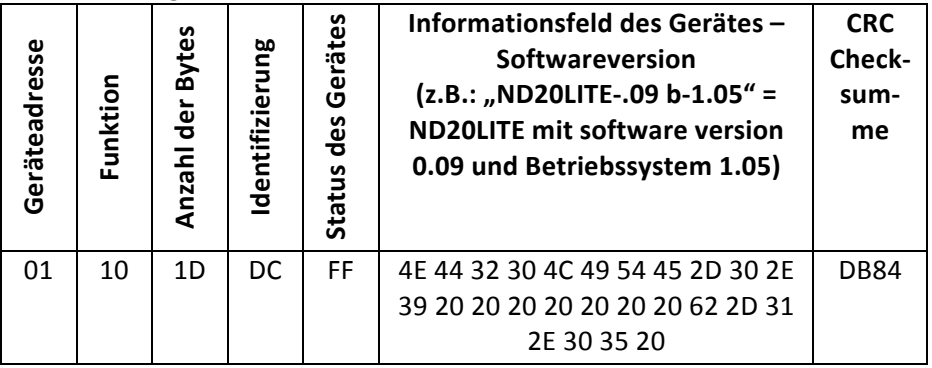

#### **Tabelle der ND20 Register**

Die Daten im ND20LITE sind in 16 und 32 bit Registern angeordnet. Prozessvariablen und Messinstrumente-Parameter sind im Adressbereich der Register in Abhängigkeit vom variablen Wert angeordnet. Bits in 16-bit Registern sind vom niedrigsten zum höchsten Wert durchnummeriert. 32-bit Register beinhalten die Nummerierung nach dem Fließprinzip des IEEE-754 Standard.

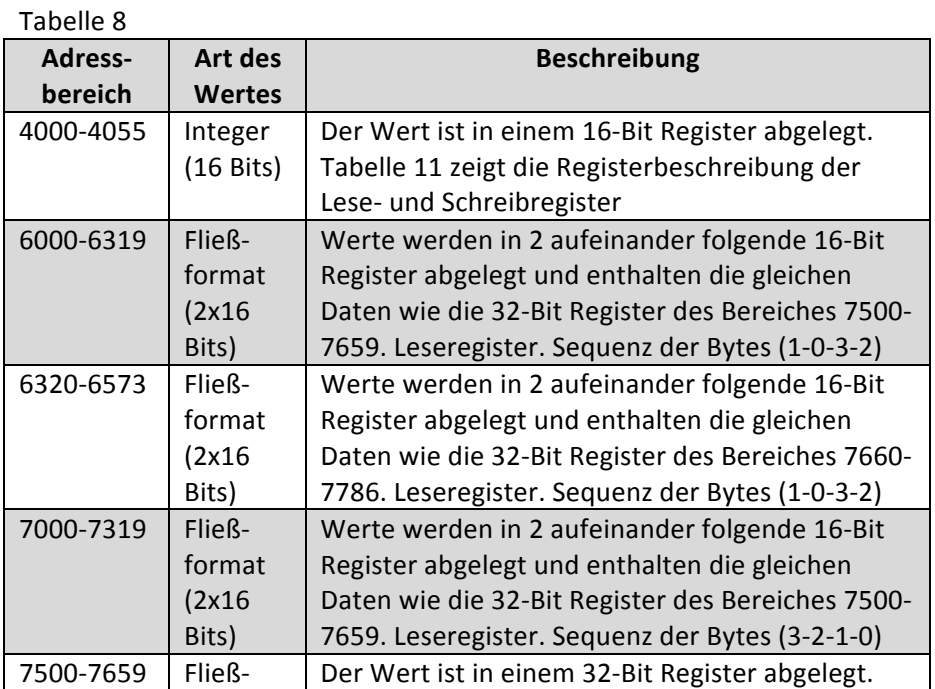

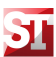

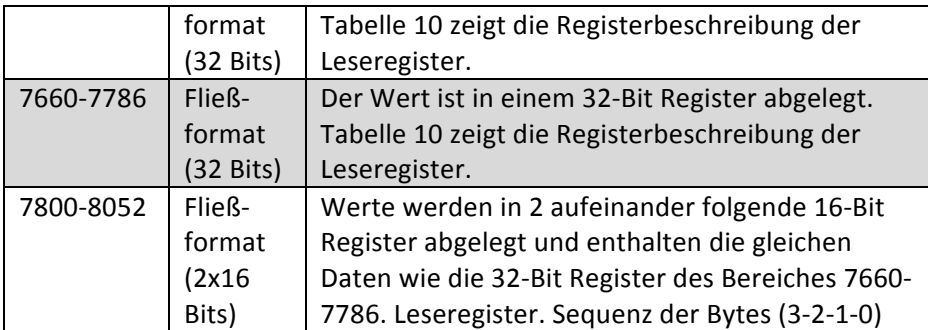

![](_page_37_Picture_254.jpeg)

![](_page_38_Picture_0.jpeg)

![](_page_38_Picture_152.jpeg)

![](_page_39_Picture_0.jpeg)

![](_page_39_Picture_305.jpeg)

![](_page_40_Picture_0.jpeg)

![](_page_40_Picture_276.jpeg)

![](_page_41_Picture_2.jpeg)

![](_page_41_Picture_292.jpeg)

Bei Werten in Klammern [ ] werden diese durch die Auflösung oder Einheit sinnvoll ersetzt.

Energiewerte werden in Wattstunden (Varstunden) je hundert in doppelten 16-bit Regsistern zur Verfügung gestellt. Daher müssen diese durch den Faktor 10 dividiert werden, wenn auf dieser Basis weitere Werte berechnet werden sollen. Siehe nachfolgende Beispiele.

Importierte Wirkenergie = (Wert des Registers 4038 x 65536 + Wert des Registers 4039) / 10 [kWh] Exportierte Wirkenergie = (Wert des Registers 4040 x 65536 + Wert des Registers 4041) / 10 [kWh] Induktive Blindenergie = (Wert des Registers 4042 x 65536 + Wert des Registers 4043) / 10 [kVarh] Kapazitive Blindenergie = (Wert des Registers  $4044 \times 65536 +$  Wert des Registers  $4045$ ) / 10 [kVarh] Scheinenergie = (Wert des Registers  $4046 \times 65536 +$  Wert des Registers  $4047$ ) / 10 [kVAh]

![](_page_42_Picture_1.jpeg)

# **Register der Gerätestatusinformationen** (Adresse 4050, R)

- Bit 15 "1" Störung des nicht löschbaren Speichers
- Bit  $14 0.1$ " Fehler in der Kalibrierung oder fehlerhafte Kalibrierung
- Bit 13 "1" Fehler in den Parameterwerten
- Bit  $12 1$ " Fehler in den Energiewerten
- Bit  $11 1$ " Fehler in der Phasenfolge
- Bit  $10 .1$ " Messbereich Strom  $.0$ " =  $1A \sim / .1$ " =  $5A \sim$
- Bit  $9 0$ " & Bit  $8 0$ " Messbereich Spannung = 57,7V $\sim$  (L-N)
- Bit  $9 0$  % Bit  $8 1$  Messbereich Spannung = 230V $\sim$  (L-N)
- Bit  $7 .1$ " Intervall zur Erfassung der gemittelten Leistung läuft noch
- Bit  $6 ... 1$ " Frequenz zur THD Erfassung geht über das Intervall hinaus
- Bit 5 "1" Spannung zu niedrig für Frequenzmessungen
- Bit  $4 ... 1$ " Spannung in Phase L3 zu niedrig
- Bit  $3 1$ " Spannung in Phase L2 zu niedrig
- Bit  $2 1$ " Spannung in Phase L1 zu niedrig
- Bit 1 reserviert
- Bit  $0 0.1$ " Relaisausgang EIN,  $.0$ " Relaisausgang AUS

![](_page_43_Picture_0.jpeg)

### **Register der Gerätestatusinformationen** 2 (Adresse 4061, R)

Bit 15 – reserviert

- Bit 14 "1" Alarm in Phase L3 (nur für Varianten A3non, A3nof, A3\_on, A\_of) Bit  $13 - .1$ " Alarm in Phase L2 (nur für Varianten A3non, A3nof, A3\_on, A\_of) Bit  $12 - 0.1$ " Alarm in Phase L1 (nur für Varianten A3non, A3nof, A3 on, A of) Bit 11 - ..1" Kapazitiy 3L Maximum Bit  $10 - 1$ " Kapazitiv 3L Minimum Bit  $9 - 1$ " Kapazitiv 3L Bit 9 - "1" Kapazitiv L3 Maximum Bit 7 - "1" Kapazitiv L3 Minimum Bit  $6 - 0.1$ " Kapazitiv L3 Bit 5 - "1" Kapazitiv L2 Maximum Bit  $4 - 1$ " Kapazitiv L2 Minimum Bit  $3 - 1$ " Kapazitiv L2 Bit 2 - "1" Kapazitiv L1 Maximum Bit 1 - ..1" Kapazitiv L1 Minimum
- Bit  $0 0.1$ " Kapazitiv L1

### **Konfigurationsregister der angezeigten Parameter von Standardwerten**

- (Adresse 4054, RW)
- Bit  $15 1$ " Anzeige Cosinus Phi
- Bit  $14 1$ " Anzeige THD im Strom
- Bit 13 "1"Anzeige THD in der Spannung
- Bit 12 ..1" Anzeige Scheinenergie
- Bit  $11 1$ " Anzeige kapazitive Blindenergie
- Bit  $10 1$ " Anzeige induktive Blindenergie
- Bit 9 "1" Anzeige exportierter Wirkenergie
- Bit 9 "1" Anzeige importierter Wirkenergie
- Bit  $7 1$ " Anzeige von tg
- Bit  $6 1$ " Anzeige Phasenwinkel PF
- Bit  $5 1$ " Anzeige der Phasenscheinleistung
- Bit  $4 1$ " Anzeige der Phasenblindleistung
- Bit  $3 1$ " Anzeige der Phasenwirkleistung
- Bit 2 "1" Anzeige der Phasenströme
- Bit  $1 n$ <sup>"</sup> Anzeige der Spannungen Phase / Phase
- Bit  $0 1$ " Anzeige der Phasenspannung

![](_page_44_Picture_1.jpeg)

# **Konfigurationsregister der angezeigten Parameter von Standardwerten -2**

(Adresse 4056, RW) Bit 15 – reserviert Bit  $14 - 1$ " Anzeige der Leistungen  $\Sigma P$ ,  $\Sigma Q$ ,  $\Sigma S$ ,

### **Statusregister – 2 – Art der Blindleistung (Adresse 4055, RW)**

- Bit 15 Reserviert
- Bit 14 – Reserviert
- Bit  $13 1$ "Anzeige gemittelter THD im Strom
- Bit  $12 1$ "Anzeige gemittelter THD im Spannung
- Bit 11 "1"Anzeige des vorgesehenen Leistungsbezugs
- Bit  $10 1$ "Anzeige der Frequenz
- Bit 9 ..1"Anzeige der Zeit
- Bit  $8 1$ "Anzeige des mittleren cosinus phi
- Bit  $7 1$ "Anzeige gemittelte Wirkleistung
- Bit  $6 1$ "Anzeige gemittelter tg
- Bit  $5 0.1$ "Anzeige gemittelter Leistungsfaktor PF
- Bit  $4 1$ "Anzeige der summierten Scheinleistung
- Bit 3 "1"Anzeige der summierten Blindleistung
- Bit 2 "1"Anzeige der summierten Wirkleistung
- Bit  $1 -$  "1"Anzeige des Neutralleiterstroms
- Bit  $0 1$ "Anzeige des mittleren Stroms

![](_page_45_Picture_0.jpeg)

# Tabelle 12

![](_page_45_Picture_529.jpeg)

![](_page_46_Picture_0.jpeg)

![](_page_46_Picture_501.jpeg)

![](_page_47_Picture_0.jpeg)

![](_page_47_Picture_391.jpeg)

![](_page_48_Picture_0.jpeg)

![](_page_48_Picture_652.jpeg)

![](_page_49_Picture_0.jpeg)

![](_page_49_Picture_644.jpeg)

![](_page_50_Picture_0.jpeg)

![](_page_50_Picture_527.jpeg)

Falls ein unterer Wert kleiner 1e20 geschrieben wird und falls ein oberer Wert größer als vorgesehen geschrieben oder eine Fehlermeldung auftritt, wird der Wert 1e20 geschrieben.

![](_page_51_Picture_2.jpeg)

# **9. Fehlermeldungen**

Während des Betriebes des ND20LITE können verschiedene Fehlermeldungen auftreten. Diese werden nachstehend erläutert.

![](_page_51_Picture_203.jpeg)

![](_page_52_Picture_0.jpeg)

# **10. Technische Daten**

**Messwerte und anwendbare Fehlergrenzen** Tabelle 11

![](_page_52_Picture_429.jpeg)

\*In Abhängigkeit zu den eingestellten Spannungswandlerverhältnis tr\_U (0.1 … 4000.0)

In Abhängigkeit zu den eingestellten Stromwandlerverhältnis tr\_I (1 ... 10000).

r: vom Messbereich. mv: vom Messwert

![](_page_53_Picture_0.jpeg)

Zur korrekten Strommessung ist eine Spannung in Höhe von min. 0.05 Un in einer der Phasen erforderlich.

![](_page_53_Picture_120.jpeg)

![](_page_54_Picture_0.jpeg)

# **Referenzbedingungen und Nennbetriebsbedingungen**

![](_page_54_Picture_163.jpeg)

![](_page_55_Picture_0.jpeg)

### Das Gerät entspricht den nachfolgenden Normen:

![](_page_55_Picture_88.jpeg)

![](_page_56_Picture_0.jpeg)

# **11. Bestelldaten**

![](_page_56_Picture_34.jpeg)

\* Ausschliesslich nach Rücksprache mit dem Hersteller

# **Bestellbeispiel**

# Die Kodierung ND20-2-2-1-00-E-1 ergibt

![](_page_56_Picture_35.jpeg)

![](_page_57_Picture_0.jpeg)

# **12. Wartung & Reinigung**

Die Frontseite des Messinstruments darf nur mit einem trockenen Tuch abgewischt werden. Arbeiten Sie dabei nur mit minimalem Druck und üben Sie keinesfalls Druck auf das getönte Sichtfenster der Anzeige aus. Falls erforderlich kann die Rückseite auch mit einem trockenen Tuch abgewischt werden. Als Reinigungsmittel darf nur Isopropylalkohol sehr sparsam verwendet werden. Wasser darf niemals eingesetzt werden. Sollte versehentlich Wasser an die Rückseite oder die Klemmen kommen, muss das Messinstrument sorgfältig getrocknet werden, ehe es wieder in Betrieb genommen werden darf. Besteht der Verdacht, dass Wasser oder sonstige Verunreinigungen in das Geräteinnere gekommen sein könnten, muss das Gerät im Werk überprüft und überholt werden. Im normalen Gebrauch benötigt das Messinstrument keine Wartung. Vor der Durchführung von Reinigungsarbeiten sollte das Messinstrument spannungslos gemacht und dann eventuell vorhandener Staub und sonstige Verschmutzungen entfernt werden. Alle Klemmen sollten regelmäßig auf Korrosion und, insbesondere wenn das Gerät Schwingungen ausgesetzt ist, auf festen Anschluss überprüft werden. Das frontseitige Displayfenster dient auch als Isolationsbarriere. Ein beschädigtes Fenster sollte sofort repariert werden. Im Fall, dass an dem Messinstrument eine Reparatur durchgeführt werden muss, sollte es ins Werk oder zum nächsten Kundendienstzentrum eingeschickt werden.

![](_page_58_Picture_0.jpeg)

![](_page_58_Picture_3.jpeg)

ND20LITE Multifunktionsmessinstrument für Netzparameter

#### **Sifam Tinsley Instrumentation Ltd**

1 Warner Drive Tel. +44-1376-335271 Braintree, Essex www.sifamtinsley.co.uk CM7 2YW Großbritannien

Springwood Industrial Estate E-Mail: sales@sifamtinsley.com